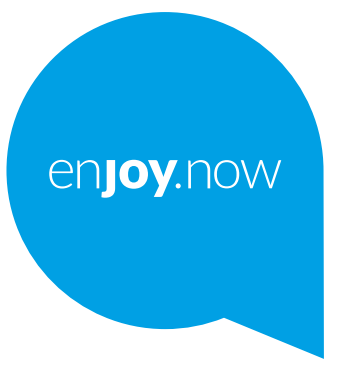

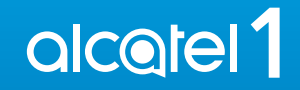

Za več informacij o uporabi telefona obiščite spletno stran **www.alcatelmobile.com** in prenesite celoten uporabniški priročnik. Poleg tega lahko na spletnem mestu najdete odgovore na pogosta vprašanja, posodobite programsko opremo prek orodja Mobile Upgrade in še veliko več.

#### **Opomba:**

To je uporabniški priročnik za Alcatel 1 5033X/5033D/5033Y. **Pomoč**

Oglejte si naslednje vire za več odgovorov na pogosta vprašanja ter vire informacij o programski opremi in storitvah.

#### **Ogled pogostih vprašanj**

#### Pojdi na

http://**www.alcatelmobile.com**/global-en/support/topFaq.json

#### **Posodabljanje programske opreme vašega telefona**

Posodobite jo prek **aplikacije Posodobitve v svoji napravi**.

Za prenos orodja za posodobitev programske opreme v računalnik pojdite na spletno mesto

http://**www.alcatelmobile.com**/global-en/support/softwareUpgrade/list

#### **Kako poiskati serijsko številko ali številko IMEI**

Serijska številka oziroma mednarodna identiteta mobilne opreme (IMEI) je na embalaži. Najdete ju tudi v telefonu. Izberite **Nastavitve > Več o telefonu > Stanje**.

#### **Zagotavljanje garancijskih storitev**

Najprej upoštevajte nasvete v tem priročniku. Nato preverite informacije klicnih in servisnih centrov na spletni strani

http://**www.alcatelmobile.com**/global-en/support/repairResult

#### **Ogled pravnih informacij**

V telefonu pojite v **Nastavitve > Sistem > Več o telefonu > Pravne informacije**.

#### **Uporaba storitve ONETOUCH Cloud**

Odprite Center za uporabnika in se dotaknite možnosti **Več informacij.** Za spletno uvajanje za Center za uporabnika (morda ni na voljo na vseh območjih) pojdite na spletno mesto

http://my.alcatelonetouch.com/personalcloud/loginPage?reqUrl=/ dashboard/index.

#### **Uporaba drugih Alcatelovih aplikacij**

Pojdi na

http://**www.alcatelmobile.com**/global-en/apps/appsList

## **Kazalo**

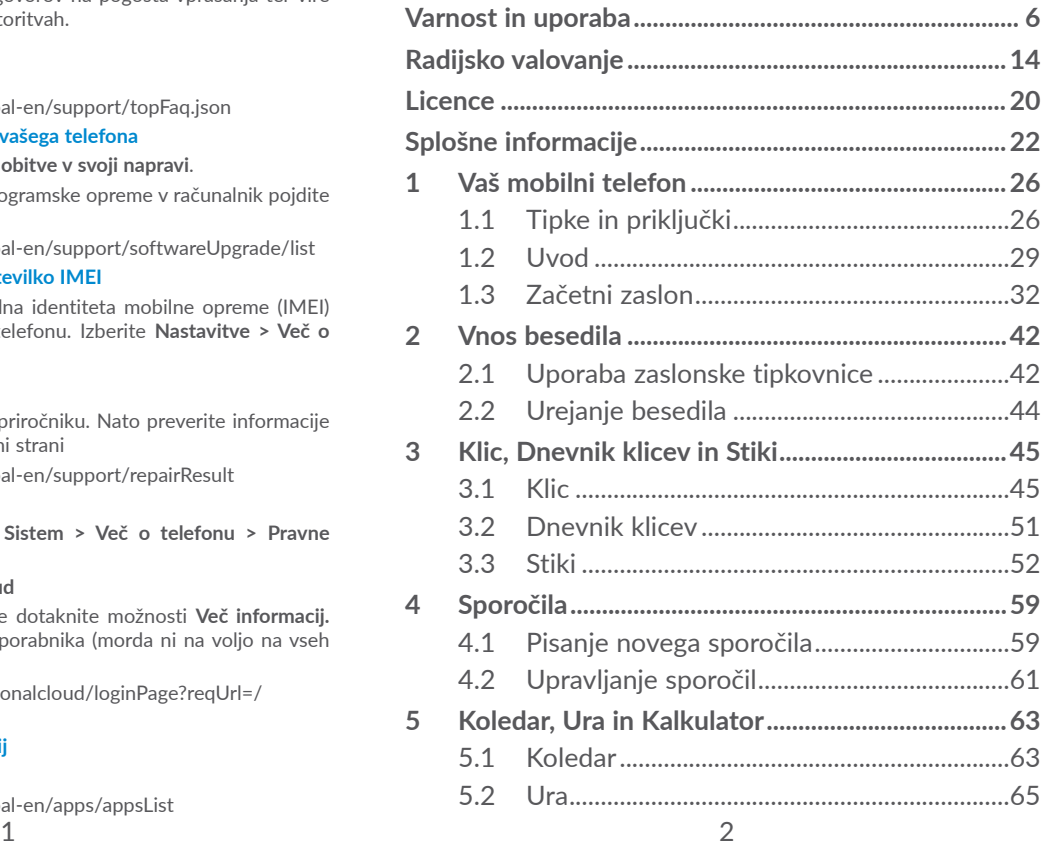

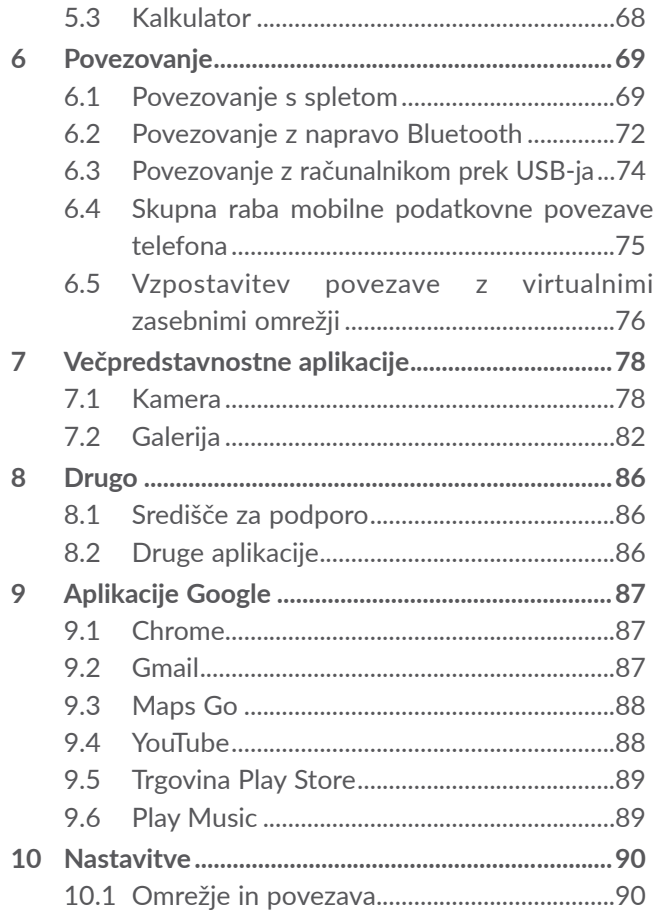

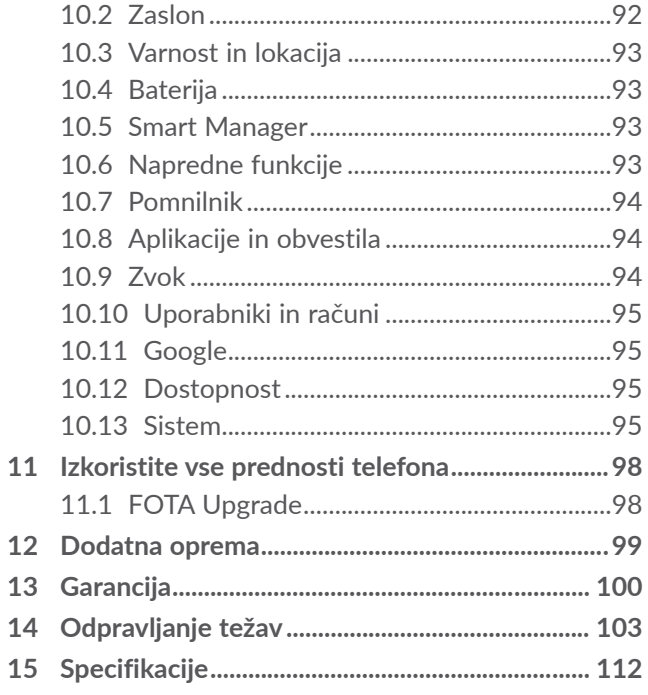

<span id="page-3-0"></span>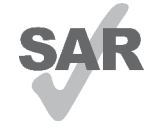

Ta izdelek je v skladu z lokalnimi omejitvami SAR, ki znašajo 2.0 W/kg. Specifične maksimalne vrednosti SAR lahko najdete v razdelku **Radijsko** 

www.sar-tick.com **valovanje**.

alcotel

Ko izdelek nosite ali pa uporabljate med nošnjo, uporabljajte odobreno dodatno opremo, kot je tulec, ali pa držite varnostno razdaljo 5 mm od telesa, da zagotovite izpolnitev zahtev izpostavitve RF. Upoštevajte dejstvo, da lahko naprava oddaja signale, tudi če ne opravljate klica.

#### **ZAŠČITITE SVOJ SLUH**

Da se izognete poškodbam sluha, ne poslušajte glasne glasbe dlje časa. Ko je vklopljen zvočnik, telefon pazljivo približujte ušesu.

## **Varnost in uporaba.......................**

Pred uporabo telefona natančno preberite to poglavje. Proizvajalec ne odgovarja za morebitno škodo, ki lahko nastane zaradi nepravilne uporabe ali napake, do katere bi prišlo zaradi neupoštevanja navodil iz tega priročnika.

### **• VARNOST V PROMETU:**

Študije so pokazale, da uporaba mobilnega telefona med vožnjo predstavlja resno tveganje celo takrat, ko voznik uporablja opremo za prostoročno telefoniranje (avtomobilski komplet, slušalke), zato naj voznik telefonira le, ko je avto parkiran.

Med vožnjo ne uporabljajte telefona ali slušalk za poslušanje glasbe ali radia. Uporaba slušalk je lahko nevarna, poleg tega je na nekaterih območjih prepovedana.

Ko je telefon vklopljen, oddaja elektromagnetne valove, ki lahko vplivajo na elektronske sisteme vozila kot so ABS ali zračne blazine. Za vožnjo brez težav:

- telefona ne odlagajte na armaturno ploščo ali na mesta, pod katerimi se nahajajo zračne blazine;
- pri prodajalcu ali proizvajalcu avtomobila preverite, ali je avtomobilska elektronika dobro izolirana pred vplivom radio-frekvenčne energije, ki jo oddaja telefon.

#### **• POGOJI UPORABE:**

Za boljše delovanje telefona priporočamo, da telefon občasno izključite.

Preden se vkrcate na letalo, izključite telefon.

Telefon izključite tudi ob obisku zdravstvenih ustanov, razen na za to namenjenih mestih. Kot druge naprave, ki se običajno uporabljajo, lahko tudi mobilni telefon vpliva na delovanje električnih in elektronskih naprav ter aparatov, ki uporabljajo radijske frekvence.

Telefon izključite v bližini plina ali drugih vnetljivih tekočin. Upoštevajte napise in navodila na skladiščih goriva, bencinskih črpalkah, kemičnih tovarnah in prostorih, kjer obstaja nevarnost eksplozije.

Kadar je telefon vklopljen, ga hranite na razdalji najmanj 15 cm od katere koli medicinske naprave (npr. srčnega spodbujevalnika, slušnega aparata, inzulinske črpalke itd.). Ko telefon uporabljate, ga držite ob ušesu, ki je najbolj oddaljeno od uporabljane medicinske naprave.

Poškodbam sluha se izognete tako, da na klic odgovorite, preden slušalko prislonite k ušesu. Če uporabljate prostoročen način, odstranite telefon od ušesa, sicer lahko povečana glasnost povzroči poškodbe sluha.

Majhnim otrokom ne dovolite uporabljati telefona in pripomočkov brez nadzora odrasle osebe.

Pri odstranjevanju pokrova telefona upoštevajte, da lahko nekatere substance v telefonu povzročijo alergično reakcijo.

Če ima vaš telefon nedeljivo ohišje, zadnjega pokrova in baterije ni mogoče zamenjati. Če telefon razstavite, garancija ne bo veljavna. Razstavljanje telefona lahko poškoduje baterijo. Povzroči lahko tudi izlitje tekočin, ki so lahko vzrok za alergijske reakcije.

S telefonom ravnajte pazljivo in ga hranite v čistem prostoru.

Telefona ne izpostavljajte neugodnim vremenskim ali okoljskim razmeram (vlaga, sopara, dež, vdor tekočine, prah, morski zrak itd.). Delovna temperatura, ki jo priporoča proizvajalec je od -10 °C to +40°C.

Če temperatura presega 40°C je lahko ovirana zanesljivost telefonskega zaslona, toda to je le začasna in ni resna težava.

Številke za klice v sili morda ne bodo dosegljive v vseh mobilnih omrežjih. Za klice v sili se nikoli ne zanašajte samo na svoj telefon.

Telefona ne odpirajte, razstavljajte ali poskušajte popraviti sami.

Telefona ne spuščajte, ne mečite in ga ne poskušajte prepogniti.

Ne uporabljajte telefona, če je stekleni zaslon poškodovan, počen ali polomljen, da se izognete poškodbam.

Naprave ne barvajte.

Uporabljajte samo baterije, polnilce in pripomočke, ki jih priporočajo podjetje TCL Communication Ltd. in njegove podružnice in ki so združljivi z modelom vašega telefona. Podjetje TCL Communication Ltd. in njegove podružnice ne prevzemajo odgovornosti za škodo, nastalo zaradi uporabe drugih polnilcev ali baterij.

Za vse pomembne informacije, ki so shranjene v telefonu, si izdelajte varnostne ali natisnjene kopije.

Nekateri ljudje lahko doživijo epileptični napad ali izgubijo zavest, če so izpostavljeni utripajočim lučem ali med igranjem video iger. Takšni napadi in izgube zavesti lahko nastopijo, tudi če jih oseba nikoli prej ni doživela. Če ste napad že doživeli ali so ga doživeli drugi v vaši družini, se posvetujte z zdravnikom, preden boste igrali video igre na svojem telefonu ali vključili funkcijo utripajočih luči.

Starši naj nadzirajo svoje otroke pri igranju video iger in pri uporabi ostalih funkcij, ki vključujejo utripajoče luči. Če se pojavijo kateri od naslednjih simptomov, prekinite uporabo in se posvetujte z zdravnikom: krči, utripanje očesa ali mišice, izguba zavesti, nekontrolirani gibi ali izguba orientacije. Če želite preprečiti pojav teh znakov, upoštevajte naslednje varnostne ukrepe:

- -- Ne uporabljajte utripajočih luči, če ste utrujeni ali zaspani.
- Vsako uro počivajte vsaj 15 minut.
- Igre igrajte v sobi s prižganimi lučmi.
- Igre igrajte čim dlje od zaslona.
- Če vas med igranjem začnejo skeleti dlani, zapestje ali roke, prenehajte z igranjem in počivajte nekaj ur, preden boste ponovno začeli igrati.
- Če bolečine v dlaneh, zapestju ali rokah med igranjem ali po njem ne popustijo, prenehajte igrati in obiščite zdravnika.

Med igranjem iger na telefonu lahko začutite neudobje v zapestjih, rokah, ramah, vratu ali drugih delih telesa. Da se izognete težavam, kot so tendinitis, sindrom karpalnega tunela ali druga mišično-skeletna obolenja, sledite navodilom.

### **ZAŠČITITE SVOJ SLUH**

 $\sqrt{9}$ Da se izognete poškodbam sluha, ne poslušajte glasne glasbe dlje časa. Pazljivo približujte napravo vašemu ušesu, ko je vklopljen zvočnik.

### **• ZASEBNOST:**

Upoštevajte veljavne zakone in predpise v svoji državi, ki zadevajo slikanje in snemanje zvokov s telefonom. V skladu s temi zakoni, je lahko fotografiranje ali snemanje glasov oseb ali njihovih osebnih atributov ter kopiranje in razmnoževanje le-teh, strogo prepovedano, saj lahko velja za vdor v njihovo zasebnost. Če je to potrebno, mora uporabnik za snemanje zasebnih ali zaupnih pogovorov ali fotografiranje druge osebe vnaprej pridobiti ustrezno dovoljenje; proizvajalec ali prodajalec mobilnega telefona (vključno z operaterjem) ne odgovarjata za morebitno škodo, ki bi lahko nastala zaradi nepravilne uporabe mobilnega telefona.

#### **• BATERIJA:**

Glede na uredbo o zračnem prometu vaša baterija ni napolnjena. Najprej jo napolnite.

#### **Za naprave z deljivim ohišjem**

Upoštevajte naslednja navodila:

- ne poskušajte odpirati baterije (nevarnost strupenih plinov in opeklin);
- ne prebadajte, razstavljajte baterije in ne povzročajte kratkega stika;
- baterij ne sežigajte, ne mečite v gospodinjske odpadke in ne hranite jih pri temperaturah višjih od 60 °C (140  $\circ$ F).

Baterije zavrzite v skladu z veljavnimi lokalnimi okoljskimi predpisi. Baterijo uporabljajte samo v namen, za katerega je bila narejena. Ne uporabljajte poškodovanih baterij oziroma baterij, ki jih niso priporočili podjetje TCL Communication in/ali njegove podružnice.

**Za naprave z deljivim ohišjem z neodstranljivo baterijo:** Upoštevajte naslednja navodila:

- ne poskušajte izvleči, zamenjati ali odpreti baterije;
- ne prebadajte, razstavljajte baterije in ne povzročajte kratkega stika;
- baterije ne mečite v ogenj in je ne odvrzite med gospodinjske odpadke, prav tako je ne hranite pri temperaturah nad 60 °C (140 °F).

Telefon in baterijo zavrzite v skladu z veljavnimi lokalnimi okoljskimi predpisi.

#### **Za naprave z nedeljivim ohišjem:**

Upoštevajte naslednja navodila:

- ne poskušajte odpirati zadnjega pokrova;
- ne poskušajte izvleči, zamenjati ali odpreti baterije;
- ne prebadajte zadnjega pokrova telefona;
- baterije ne mečite v ogenj in je ne odvrzite med gospodinjske odpadke, prav tako je ne hranite pri temperaturah nad 60 °C (140 °F).

Telefon in baterijo odvrzite skupaj, v skladu s krajevno okoljevarstveno zakonodajo.

<span id="page-7-0"></span>

Ta simbol na telefonu, bateriji in pripomočkih  $\chi^2$  pomeni, da je treba te izdelke ob koncu njihove življenjske dobe odvreči na ustreznih zbirnih mestih:

- V občinskih centrih za odlaganje odpadkov, kjer so posebne posode, namenjene takšnim odpadkom;
- V zbiralnih posodah na prodajnih mestih.

Izdelki bodo reciklirani, s čimer se prepreči odlaganje nevarnih substanc v okolje in omogoči ponovna uporaba komponent.

#### **Države članice Evropske unije:**

Tovrstna zbirna mesta so brezplačna.

Vse izdelke s to oznako lahko oddate na teh zbirnih mestih.

#### **V državah izven Evropske unije:**

Izdelkov s to oznako se ne sme odvreči med običajne smeti, če so v vaši državi ali regiji ustrezna mesta za recikliranje in zbiranje; takšne izdelke lahko oddate na ustreznem zbirnem mestu, da bodo reciklirani.

**POZOR:** OB UPORABI NEUSTREZNE VRSTE BATERIJE OBSTAJA NEVARNOST EKSPLOZIJE. BATERIJE ODVRZITE V SKLADU Z NAVODILI.

#### **• POLNILCI:**

Polnilci, ki uporabljajo električno omrežje, so namenjeni delovanju pri temperaturah od 0 do 40°.

Polnilci za mobilni telefon ustrezajo standardu za varnost opreme informacijske tehnologije in pisarniške opreme. So prav tako v skladu z direktivo ecodesign 2009/125/EC. Zaradi različnih električnih specifikacij, polnilec, ki ste ga kupili na enem področju, na drugem področju morda ne bo deloval. Polnilci se uporabljajo izključno v ta namen.

## **Radijsko valovanje........................**

Pogoj za uvedbo vsakega modela mobilnega telefona na tržišče je dokaz skladnosti z mednarodnimi standardi (ICNIRP - Mednarodna komisija za zaščito pred neionizirajočim sevanjem) ali Direktivo 2014/53/EU (RED) (o radijski opremi in telekomunikacijski terminalski opremi ter medsebojnem priznavanju skladnosti te opreme). Zagotovitev zdravja in varnosti uporabnika ter vseh ostalih oseb je ključna zahteva tega standarda ali direktive.

TA MOBILNI TELEFON IZPOLNJUJE MEDNARODNE IN EVROPSKE ZAHTEVE NA PODROČJU IZPOSTAVLJENOSTI RADIJSKEMU VALOVANJU.

Vaš mobilni telefon je radijski oddajnik in sprejemnik. Ni namenjen preseganju omejitev izpostavljenosti radijskemu valovanju (elektromagnetnih polj radijskih frekvenc), kot jih določajo mednarodne smernice. Smernice je razvila neodvisna znanstvena organizacija (ICNIRP) in vključujejo določen zaščitni prag, ki zagotavlja varnost vseh oseb, ne glede na starost in zdravie.

Smernice navajajo mersko enoto, imenovano stopnja specifične absorpcije oziroma SAR. Mejna vrednost SAR za mobilne telefone je 2 W/kg.

Testi, ki se uporabljajo za določitev vrednosti SAR, so bili izvedeni na podlagi standardnih načinov uporabe, z mobilnimi telefoni pri maksimalni moči oddajanja radijskih frekvenc čez celoten nabor frekvenčnih pasov. Najvišja testirana vrednost SAR za ta mobilni telefon znotraj smernic ICNIRP so:

#### 5033X

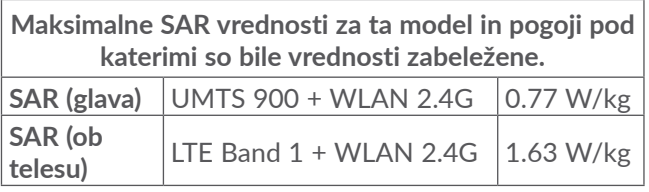

#### 5033D

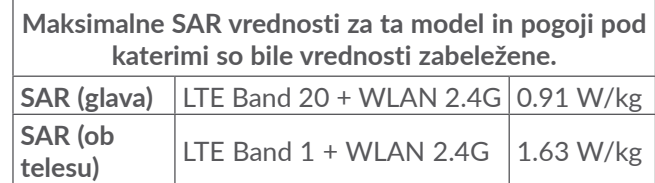

#### 5033Y

**Maksimalne SAR vrednosti za ta model in pogoji pod katerimi so bile vrednosti zabeležene.**

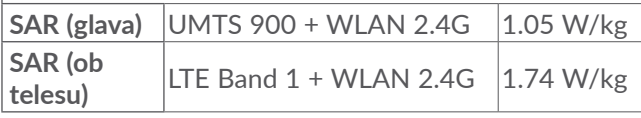

Dejanska vrednost SAR med uporabo mobilnega telefona je na splošno občutno manjša od zgoraj navedenih vrednosti. Temu je tako, ker se moč delovanja vaše mobilne naprave, zaradi učinkovitosti delovanja ter zmanjševanja motenj na omrežju, samodejno zmanjša, ko polna moč ni potrebna za izvajanje klica. Čim manjša je poraba energije telefona, tem manjša je njena vrednost SAR.

SAR testiranje ob telesu se je izvršilo na razdalji 5 mm. Za izpolnitev smernic izpostavitve RF med testiranjem ob telesu mora biti naprava postavljena v lego, pri kateri je od telesa oddaljena najmanj za to razdaljo.

Če ne uporabljate odobrene opreme morate zagotoviti, ne glede na kateri proizvod je uporabljen, da ne vsebuje nobenih kovin in da postavi telefon na določeno razdaljo od telesa.

Organizacije, kot so Svetovna zdravstvena organizacija ali Uprava za hrano in zdravila ZDA, so izjavile, da lahko osebe, ki jih skrbi njihova izpostavljenost RF, uporabljajo napravo za prostoročno upravljanje telefona, da med klicanjem telefona nimajo ob glavi in telesu, in skrajšajo čas, ki ga preživijo na telefonu.

Več informacij najdete na www.alcatelmobile.com Dodatne informacije o elektromagnetnih poljih in javnem zdravju so na voljo na spletnem mestu: http:// www.who.int/peh-emf.

Telefon je opremljen z vgrajeno anteno. Za optimalno delovanje se izogibajte dotikanju antene, prav tako antene ne razstavljajte.

Ker mobilne naprave zagotavljajo vrsto funkcij, se lahko uporabljajo tudi v drugih položajih in ne le prislonjene ob uho. V takšnih okoliščinah bo naprava skladna, ko jo uporabljate s slušalkami ali USB podatkovnim kablom. Če uporabljate drug pripomoček, zagotovite, da izdelek ne vsebuje kovine in je telefon s takim pripomočkom od telesa oddaljen vsaj 5 mm.

Pri uporabi naprave so lahko nekateri osebni podatki dani v skupno rabo z glavno napravo. Vaša odgovornost je, da zaščitite svoje osebne podatke in da jih ne delite z nepoblaščenimi napravami ali napravami tretjih oseb, ki so povezane z vašo. Pri izdelkih s funkcijami Wi-Fi se povezujte samo na Wi-Fi omrežja, ki jim zaupate. Poleg tega ko uporabljate izdelek kot dostopno točko (kjer je to na voljo), uporabite omrežno varnost. Ti ukrepi bodo pomagali preprečiti nepooblaščen dostop do vaše naprave. Naprava lahko hrani osebne podatke na različnih mestih, npr. na kartici SIM, na pomnilniški kartici in v vgrajenem pomnilniku. Preden izdelek reciklirate, vrnete ali podarite, se prepričajte, da ste odstranili in izbrisali vse osebne podatke. Aplikacije in posodobitve izbirajte previdno in nameščajte samo tiste, ki jim zaupate. Nekatere aplikacije lahko vplivajo na delovanje izdelka in/ali dostopajo do zasebnih podatkov, kot so podatki o računu, podatki klicev, podrobnosti o lokaciji in omrežni viri.

Vsi podatki, ki jih delite s podjetjem TCL Communication Ltd., so shranjeni v skladu z ustrezno zakonodajo o zaščiti podatkov. V te namene podjetje TCL Communication Ltd. izvaja in vzdržuje ustrezne tehnične in organizacijske ukrepe za zaščito vseh osebnih podatkov, ki vključujejo na primer nepooblaščeno ali nezakonito obdelavo in nenamerno izgubo ali uničenje oziroma poškodovanje teh podatkov, pri čemer ti ukrepi zagotavljajo ustrezno stopnjo zaščite glede na

<span id="page-10-0"></span>(i) razpoložljive tehnične možnosti

(ii) stroške za izvajanje ukrepov

(iii) tveganja, povezana z obdelavo osebnih podatkov in (iv) občutljivost obdelanih osebnih podatkov.

Do svojih osebnih podatkov lahko dostopate, jih pregledujete in urejate kadar koli, in sicer tako, da se prijavite v svoj uporabniški račun, obiščete svoj uporabniški profil ali stopite v neposreden stik z nami. Če nas boste prosili, da uredimo ali izbrišemo vaše osebne podatke, vas bomo pred izpolnitvijo vaše zahteve morda prosili za dokazilo identitete.

**Micro** 

8

Wi-Fi Logo je certifikacijski znak podjetja Wi-Fi Alliance.

**Licence ............................................**

Logotip microSD je blagovna znamka.

in trgovska imena njihovih lastnikov. **Alcatel 5033X/5033D/5033Y** Bluetooth

Declaration ID D038401

Besedna znamka Bluetooth in logotipi so last podjetja Bluetooth SIG, Inc. in vsakršna uporaba teh oznak s strani podjetja TCL Communication Ltd. in njegovih podružnic je licenčna. Druge blagovne znamke in trgovska imena, omenjena tukaj, so blagovne znamke

To opremo lahko uporabljate v vseh evropskih državah.

To napravo se lahko uporablja brez omejitev v vseh državah članicah EU.

Google, logotip Google, Android, logotip Android, Google Search ™, Google Maps ™, Gmail TM, YouTube, Google Play Store, Google Latitude  $TM$  in Hangouts  $TM$  so registrirane blagovne znamke podjetja Google Inc.

<span id="page-11-0"></span>Robot Android je izdelan ali spremenjen iz ustvarjenega dela in deljen s strani Googla ter uporabljen v skladu s pogoji, opisanimi v Creative Commons 3.0 Attribution License (besedilo se prikaže, ko se dotaknete možnosti **Googlova pravna obvestila** v **Nastavitvah > Več o telefonu > Pravne informacije**) (1).

Kupili ste izdelek, ki uporablja odprtokodne (http:// opensource.org/) programe mtd, msdosfs, netfilter/ iptables in initrd znotraj programske kode ter druge odprtokodne programe, ki so licencirani pod splošno javno licenco GNU ter licenco Apache.

Priskrbeli vam bomo celotno kopijo ustreznih izvirnih kod ob zahtevi znotraj obdobja treh let od distribucije izdelka s strani podjetja TCL Communication Ltd.

Izvirne kode lahko prenesete s spletnega mesta http:// sourceforge.net/projects/alcatel/files/. Pridobitev izvirnih kod z interneta je brezplačna.

Obveščamo vas, da je garancija končnega uporabnika za kršenje pravic intelektualne lastnine omejena na države EU/EGP/Švico.

Če je izdelek izvožen, ali uporabljen s strani končnega uporabnika izven držav EU/EGP/Švice, poteče kakršnakoli dotična odgovornost, garancija ali zavarovanje proizvajalca in njegovih dobaviteljev (vključno z odškodninami v povezavi s kršenjem pravic intelektualne lastnine).

## **Splošne informacije......................**

- **Spletni naslov:** www.alcatelmobile.com
- **Telefonska linija:** Glejte letak »STORITVE«, ki ste ga prejeli s telefonom, ali obiščite naše spletno mesto.
- **Proizvajalec:** TCL Communication Ltd.
- **Naslov:** 5/F, Building 22E, 22 Science Park East Avenue, Hong Kong Science Park, Shatin, NT, Hong Kong
- **Pot elektronske oznake**: Dotaknite se možnosti **Nastavitve > Pravila in varnost** ali pritisnite \*#07#, da najdete več informacij o označevanju (1).

Na spletni strani je razdelek s pogostimi vprašanji (FAQ). Vprašanja nam lahko posredujete tudi prek e-pošte.

Ta radijska oprema deluje z naslednjimi frekvenčnimi pasovi in največjo radio-frekvenčno močjo:

GSM 850/900: 33 dBm

GSM 1800/1900: 30 dBm

UMTS B1/2/5/8 (2100/1900/850/900): 24 dBm

LTE 1/3/7/8/20 (2100/1800/2600/900/800): 23 dBm

Bluetooth: < 20 dBm

802.11 b/g/n: pas 2,4GHz < 20 dBm

(1) Odvisno od države.

NFC 13,56 MHz: < 25 dBuA/m pri 10 m (1)

• **Predpisane zahteve**

Družba TCL Communication Ltd. izjavlja, da je radijska oprema tipa **Alcatel 5033X/5033D/5033Y** skladna z Direktivo 2014/53/EU.

Celotno besedilo Izjave o skladnosti EU je na voljo na naslednjem spletnem naslovu: http://www. alcatelmobile.com/EU\_doc.

#### • **Dodatne informacije**

Opis pripomočkov in komponent, vključno s programsko opremo, ki radijski opremi omogoča delovanje, kot je predvideno, lahko pridobite v celotnem besedilu Izjave o skladnosti EU na naslednjem spletnem naslovu: http://www.alcatelmobile.com/EU\_doc.

 $(1)$  Samo 5033Y.

#### **Zaščita pred krajo (1)**

Telefon je prepoznaven po številki IMEI (serijski številki telefona), ki je na nalepki embalaže in v pomnilniku izdelka. Priporočamo vam, da si številko ob prvi uporabi telefona zabeležite tako, da vnesete \*#06#, nato pa jo shranite na varno mesto. V primeru kraje bo številko morda zahtevala policija ali vaš operater. Številka omogoča blokiranje mobilnega telefona, s čimer se tretji osebi prepreči uporaba telefona tudi z drugo kartico SIM.

#### **Omejitev odgovornosti**

Obstajajo lahko določene razlike med opisom v uporabniškem priročniku in delovanjem telefona, kar je odvisno od različice programske opreme oziroma določenih nastavitev operaterja.

Podjetje TCL Communication Ltd. ni pravno odgovorno za tovrstne razlike, če obstajajo, in ravno tako ne odgovarja za morebitne posledice različnosti; odgovornost za to v celoti nosi operater. Telefon lahko vsebuje vsebino, vključno z aplikacijami in programi v izvršilni obliki ali izvirni kodi, ki je priskrbljena s strani tretjih oseb (»vsebina tretjih oseb«). Vsa vsebina tretjih oseb v tem telefonu je na voljo »kot je«, brez kakršne koli garancije, izrecne ali nakazane. Kupec se strinja, da je podjetje TCL Communication Ltd. ravnalo v skladu z

<sup>(1)</sup> Obrnite se na omrežnega operaterja, da preverite dostopnost storitve.

<span id="page-13-0"></span>vsemi obveznostmi glede kvalitete kot proizvajalcem mobilnih naprav in naprav v skladu s pravicami o intelektualni lastnini. Podjetje TCL Communication Ltd. nikoli ne bo odgovorno za nedelovanje ali okvaro vsebin tretjih oseb v tem telefonu ali ob povezavi s katerokoli drugo napravo. Podjetje TCL Communication Ltd. v največjem obsegu, ki ga dovoljuje zakonodaja, zavrača odgovornost za katere koli pritožbe, zahteve, tožbe ali dejanja, bolj podrobno, a ne omejeno na kazniva dejanja, pod kakršno koli teorijo odgovornosti, ki bi nastala zaradi kakršne koli uporabe vsebine tretjih oseb. Poleg tega vsebine tretjih oseb, ki jih TCL Communication Ltd. priskrbi brezplačno, lahko vsebujejo plačljive posodobitve in nadgradnje. TCL Communication Ltd. ni odgovoren za te dodatne stroške, to odgovornost nosi izključno kupec. Podjetje TCL Communication Ltd. ne bo odgovorno za nedostopnost katere koli aplikacije, saj je njena razpoložljivost odvisna od države in operaterja kupca. Podjetje TCL Communication Ltd. si pridržuje pravico ob katerem koli času dodajati ali odstranjevati materiale tretjih oseb iz svojih telefonov brez predhodnega opozorila; v nobenem primeru ne bo podjetje TCL Communication Ltd. odgovorno za kakršne koli posledice, ki bi jih taka odstranitev imela na kupca.

## **1 Vaš mobilni telefon ...............**

## **1.1 Tipke in priključki**

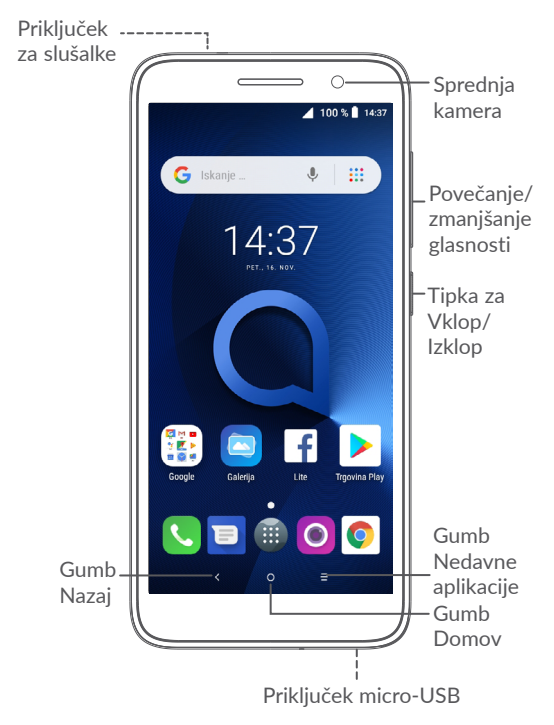

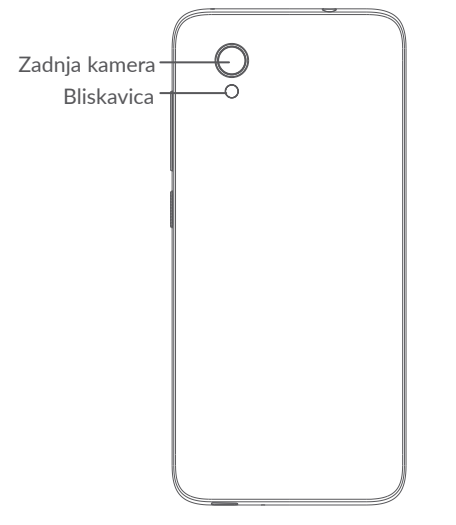

#### **Gumb »Nazaj«**

• Dotaknite se, da se vrnete na prejšnji zaslon ali zaprite pogovorno okno, meni možnosti, zaslon z obvestili itd.

#### **Gumb »Domov«**

• Med prikazovanjem katerega koli zaslona ali aplikacije, izberite, da se vrnete na Začetni zaslon.

• Pridržite, da vklopite funkcijo Google Now. Z Google Now lahko na podlagi vsebine, zaznane na zaslonu, pridobite napotke in dodatne informacije.

#### **Gumb »Nedavne aplikacije«**

• Dotaknite se tipke, da odprete seznam sličic aplikacij, ki ste jih nedavno uporabljali.

### **Tipka za vklop/izklop**

- Pritisnite: zaklepanje zaslona/osvetlitev zaslona.
- Pritisnite in zadržite: Prikaže se pojavni meni, kjer lahko izberete med možnostmi **Ponovni zagon/Izklop/Letalski način**.
- Pritisnite in zadržite **tipko za vklop/izklop in tipko za zmanjšanje glasnosti, da zajamete posnetek zaslona**.
- Pritisnite tipko za vklop/izklop in jo pridržite vsaj 10 sekund, da vsilite ponovni zagon.

#### **Tipki za glasnost**

- V načinu za klicanje nastavite glasnost klica.
- V meniju Glasba/Video/Pretočni način, nastavite glasnost medija.
- V splošnem načinu, nastavite glasnost zvonjenja.
- Utiša zvonjenje dohodnega klica.

<span id="page-15-0"></span>• V načinu za predogled kamere pritisnite **tipko za povečanje/zmanjšanje glasnosti, da zajamete fotografijo, ali jo pridržite, da zajamete zaporedne posnetke.**

## **1.2 Uvod**

### **1.2.1 Nastavitev**

- **1** Nameščanje ali odstranjevanje zadnje ploščice.
- **2** Vstavljanje ali odstranjevanje kartice microSD.
- **3** Vstavljanje ali odstranjevanje kartice SIM.

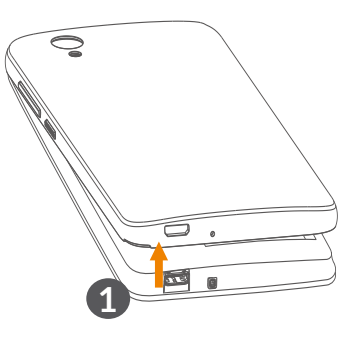

#### **5033X/5033Y**

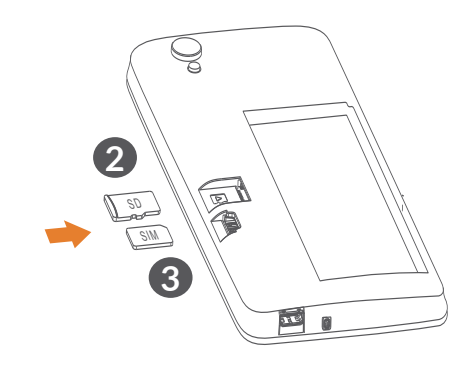

**5033D**

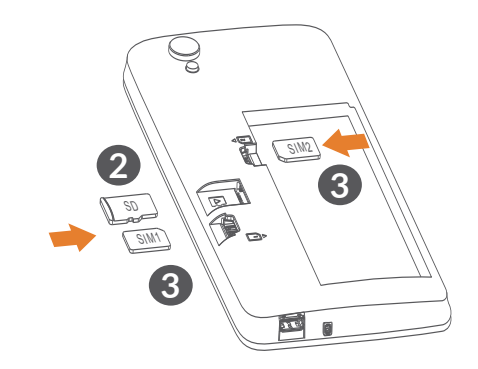

<span id="page-16-0"></span>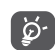

Vaš telefon podpira samo kartice nano-SIM. Ne poskušajte vstavljati drugačnih kartic SIM, kot so na primer mini in mikro kartice, saj lahko tako poškodujete telefon.

#### **Polnjenje baterije**

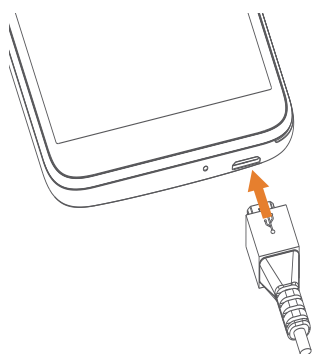

Priporočeno je, da baterijo napolnite do konca ( $\blacksquare$ ). Stanje napolnjenosti je v odstotkih prikazano na zaslonu. Odstotki se med polnjenjem povečujejo.

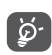

Če želite omejiti porabo energije, izključite polnilec iz vtičnice, ko je baterija napolnjena, izklopite Wi-Fi, GPS, Bluetooth in aplikacije v ozadju, kadar jih ne uporabljajte, omejite čas osvetlitve ozadja itd.

#### **1.2.2 Vklop telefona**

Držite pritisnjeno tipko **Vklop/Izklop**, dokler se telefon ne vklopi. Po potrebi ga odklenite (povlecite, PIN, geslo ali vzorec) in potrdite. Prikaže se začetni zaslon.

Če ne poznate svoje PIN kode ali ste jo pozabili, se obrnite na omrežnega operaterja. Shranite kodo PIN.

### **1.2.3 Izklop telefona**

Pritisnite in zadržite tipko **Vklop/izklop**, da se prikažejo možnosti, nato izberite **Izklop**.

## **1.3 Začetni zaslon**

Vse predmete (aplikacije, bližnjice, mape, pripomočke), ki jih imate radi ali najpogosteje uporabljate lahko prinesete na začetni zaslon za hiter dostop. Dotaknite se gumba **Domov** za preklop na začetni zaslon.

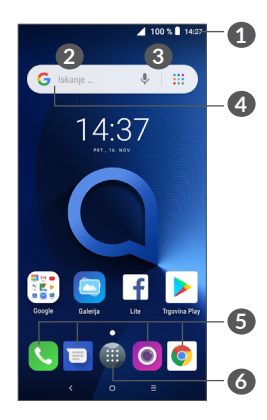

- **1 Vrstica stanja**
	- Indikatorii stania/obvestil
	- Dotaknite se vrstice in jo povlecite navzdol, da odprete zaslon z obvestili.
- **4 Vrstica iskanja Google**
	- Dotaknite se **2** in odprite zaslon za besedilno iskanie
	- Dotaknite se **3** in odprite zaslon glasovnega iskania
- **5 Predal s priljubljenimi aplikacijami**
	- Odprite aplikacijo.
	- Zadržite, da premaknete ali odstranite aplikacije.
- **6** Odprite predal z aplikacijami.

#### **Obrnljiv zaslon**

Telefon podpira funkcijo obrnljivega zaslona. Na začetnem zaslonu se dotaknite ikone , da odprete predal z aplikacijami, nato se dotaknite možnosti **Nastavitve > Prikaz > Samodejno zasukaj zaslon,** da omogočite funkcijo.

## **1.3.1 Uporaba zaslona občutljivega na dotik**

**Izberite** 

Za dostop do aplikacije se je morate dotakniti.

**Pridržite**

Za prikaz razpoložljivih možnosti za predmet, pridržite predmet. Primer: izberite stik v meniju Stiki, ga zadržite in prikazal se bo seznam možnosti.

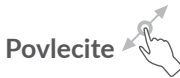

Zadržite predmet in ga povlecite na drugo mesto.

## **Povlecite/podrsajte**

Podrsajte po zaslonu za premikanje navzgor in navzdol po aplikacijah, slikah ter spletnih straneh. Po zaslonu lahko drsite tudi vodoravno.

**Tlesknite**  $\sqrt[n]{\sqrt{n}}$ 

Tlesk je blažji in hitrejši gib kot podrsanje.

**Uščipnite/razširite**

Postavite dva prsta na zaslon ter ju združite ali razširite, da spremenite povečavo elementa na zaslonu.

Telefon podpira tudi povečavo z enim prstom v aplikacijah **Kamera** in **Galerija**. Za povečavo/pomanjšavo se dvakrat dotaknite zaslona.

**Zasukajte** 

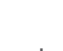

Z obračaniem na bok samodeino spremenite usmerjenost zaslona iz pokončnega formata v ležečega za boljši pogled zaslona.

#### **1.3.2 Vrstica stanja**

V vrstici stanja so vidni tako stanje telefona (na desni strani) kot tudi obvestila (na levi strani).

Vrstico stanja povlecite navzdol, da prikažete obvestile, in jo znova povlecite, da odprete zaslon s hitrimi nastavitvami.

Dotaknite se in potegnite navzgor, da ga zaprete. Če imate obvestila, lahko dostopate do njih z dotikom.

#### **Zaslon z obvestili**

Če imate obvestila, povlecite navzdol vrstico stanja, da se odpre zaslon z obvestili, kjer lahko preberete zadnje informacije.

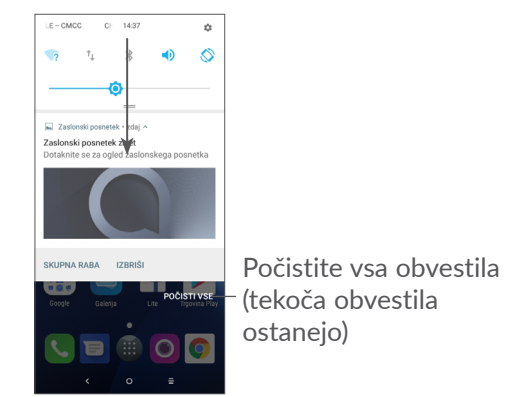

#### **Zaslon s hitrimi nastavitvami**

Dotaknite se zaslona z obvestili in ga povlecite navzdol, da odprete zaslon s hitrimi nastavitvami. Z dotikanjem ikon lahko vključite ali izključite funkcije ali spreminjate načine.

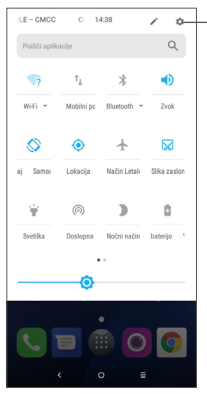

Odprite **Nastavitve** za ogled celotnega seznama nastavitev.

#### **1.3.3 Zaklepanje in odklepanje zaslona**

Da zavarujete telefon in zasebnost, lahko telefon zaklenete z vzorcem, kodo PIN, geslom, prstnim odtisom itd.

#### **Ustvarjanje vzorca za odklepanje zaslona**

- Na začetnem zaslonu se dotaknite ikone  $\blacksquare$ , da odprete predal z aplikacijami, in nato še možnosti **Nastavitve > Varnost in lokacija > Zaklep zaslona**.
- Nastavite svoj vzorec.

#### **Zaklep zaslona telefona**

Pritisnite tipko **Vklop** enkrat, da zaklenete zaslon.

#### **Odklep zaslona telefona**

Enkrat pritisnite tipko za **vklop/izklop**, da se zaslon osvetli, in nato podrsajte, da narišete vzorec za odklepanje, ki ste ga ustvarili, ali vnesete PIN, geslo, prstni odtis itd.

Če ste za zaklep zaslona izbrali možnost **Zdrsnite**, lahko pritisnete tipko **Vklop/izklop** , da se zaslon osvetli, nato podrsajte, da odklenete zaslon.

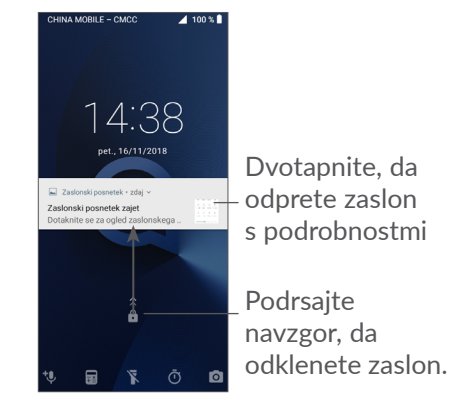

#### **1.3.4 Prilagoditev začetnega zaslona**

#### **Dodaj**

Pridržite mapo, aplikacijo ali pripomoček in povlecite element na želeni začetni zaslon.

#### **Spreminjanje položaja**

Zadržite predmet in ga povlecite na želeno mesto, nato ga spustite. Predmete lahko premikate tako na začetnem zaslonu kot v vrstici priljubljenih. Približajte ikono k levemu ali desnemu robu zaslona, da povlečete predmet na drug začetni zaslon.

#### **Odstrani**

Zadržite predmet in ga povlecite na vrh ikone **Odstrani**, nato ga spustite.

#### **Ustvari mape**

Da izboljšate organiziranost bližnjic ali aplikacij na začetnem zaslonu ali v vrstici priljubljenih, jih lahko dodate v mapo tako, da povlečete en predmet čez drugega. Da preimenujete mapo, jo odprite, izberite ime mape v vrstici naslova ter vnesite novo ime.

#### **Prilagoditev ozadja**

Zadržite prazno območje na začetnem zaslonu in nato se dotaknite možnosti **OZADJA**, da prilagodite ozadje.

#### **1.3.5 Pripomočki in nedavno uporabljene aplikacije**

#### **Pregled pripomočkov**

Zadržite pritisnjeno prazno območje na začetnem zaslonu in nato se dotaknite možnosti **PRIPOMOČKI**, da prikažete vse pripomočke.

Dotaknite se izbranega pripomočka, ga zadržite in podrsajte, da ga premaknete na želeni zaslon.

#### **Pregled nedavno uporabljenih aplikacij**

Za prikaz nedavno uporabljenih aplikacij se dotaknite gumba **Nedavne aplikacije**. Izberite sličico v oknu, da odprete aplikacijo.

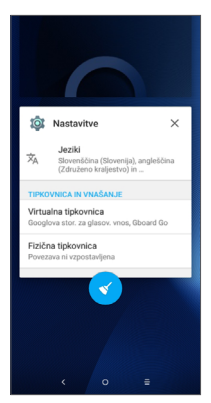

<span id="page-21-0"></span>Dotaknite se sličice in podrsajte v desno/levo ali se dotaknite možnosti **X**, da zaprete aplikacijo.

Dotaknite se ikone na dnu zaslona, da zaprete vse odprte aplikacije.

#### **1.3.6 Nastavitev glasnosti**

#### **Uporaba tipke za glasnost**

Glasnost prilagodite s pritiskom tipke za **Glasnost**. Da aktivirate način vibriranja, pritisnite in zadržite tipko **Zmanjšanje glasnosti**, dokler telefon ne zavibrira.

#### **Uporaba menija nastavitev**

Na začetnem zaslonu se dotaknite ikone  $\blacksquare$ , da odprete predal z aplikacijami, nato se dotaknite možnosti **Nastavitve > Zvok**, da nastavite glasnost za predstavnost, tone zvonjenja, alarme itd.

## **2 Vnos besedila..........................**

## **2.1 Uporaba zaslonske tipkovnice**

#### **Nastavitve zaslonske tipkovnice**

Pojdite v **Nastavitve > Sistem > Jeziki in vnos > Virtualna tipkovnica** in se dotaknite tipkovnice, ki jo želite nastaviti. Prikažejo se razpoložljive nastavitve.

#### **Prilagoditev usmerjenosti zaslonske tipkovnice**

Obrnite telefon na bok ali pa pokonci, da prilagodite usmerjenost zaslonske tipkovnice. Prilagodite jo lahko tudi s spremembo nastavitev (dotaknite se možnosti **Nastavitve > Prikaz > Samodejno zasukaj zaslon**).

#### <span id="page-22-0"></span>**2.1.1 Gboard**

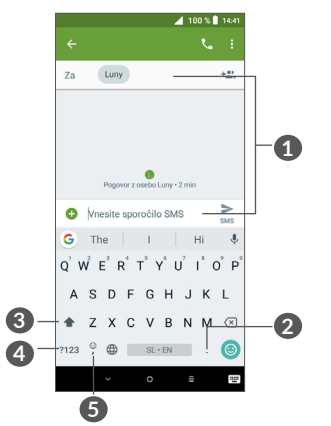

**1** Vnesite besedilo ali številke.

- **2** Pridržite za izbor simbolov.
- **3** Preklopite med načinom »abc/Abc«. Zadržite za preklop v način »abc/ABC«.
- **4** Preklopite med simbolno in številčno tipkovnico.
- **5** Zadržite za prikaz možnosti vnosa.

## **2.2 Urejanje besedila**

Besedilo, ki ste ga vnesli, lahko uredite.

- Zadržite ali dvakrat tapnite besedilo, ki ga želite urediti.
- Povlecite oznake, da spremenite izbrano besedilo.
- Prikazane bodo naslednje možnosti: **IZREŽI**, KOPIRAJ, **DELI Z DRUGIMI in** IZBERI VSE**.**

#### **Po želji lahko vnesete tudi novo besedilo.**

- Dotaknite se mesta, kamor želite vnesti besedilo, ali pridržite prazen prostor. Kazalec bo začel utripati in prikazala se bo vrstica. Povlecite vrstico, da premaknete kazalec.
- Če ste izrezali ali kopirali besedilo, se dotaknite tabulatorke, da prikažete možnost **PRILEPI, ki vam omogoča, da prilepite besedilo, ki ste ga prej kopirali**.

## <span id="page-23-0"></span>**3 Klic, Dnevnik klicev in Stiki.**

**3.1 Klic ......................................................**

### **3.1.1 Vzpostavljanje klica**

Če želite klicati, se dotaknite ikone v vrstici priljubljenih.

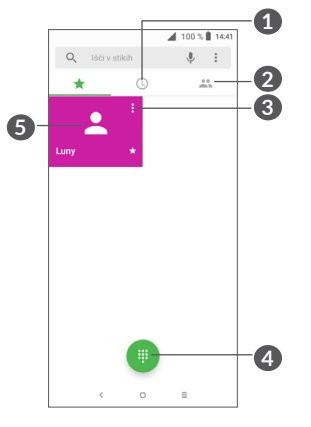

**1** Dnevnik klicev

**2** Stiki

**3** Prikažite podrobnosti o stiku. Stik lahko tudi urejate, ga izbrišete, delite z drugimi ali mu pošljete sporočilo.

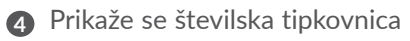

**5** Pokličite prikazano številko.

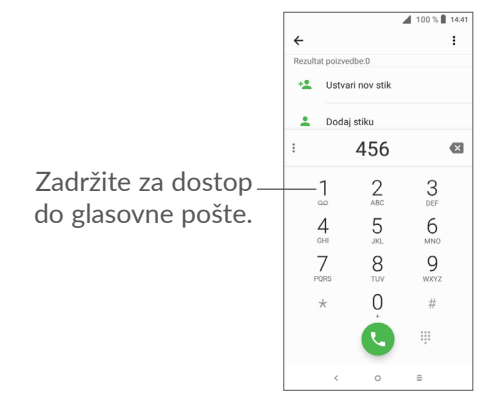

Vnesite želeno številko prek tipkovnice in se dotaknite ikone , da vzpostavite klic, ali izberite stik na zavihku **STIKI** ali **DNEVNIK KLICEV** tako, da povlečete ali se dotaknete zavihka in se nato dotaknete ikone (e), da vzpostavite klic.

Vneseno številko lahko shranite v aplikacijo **Stiki**, tako da se dotaknete ikone **Ustvari nov stik** ali **Dodaj stiku** .

Če se zmotite, lahko nepravilne števke izbrišete z dotikom možnosti .

Klic zavrnete tako, da se dotaknete ...

#### **Mednarodni klic**

Če želite izvesti mednarodni klic, pridržite 0, da vnesete »+«. Nato vnesite klicno številko države, ki ji mora slediti celotna telefonska številka, na koncu pa izberite

#### **Klic v sili**

Če ima telefon omrežje, vnesite številko v sili in izberite , da vzpostavite klic v sili. Klic v sili je mogoč tudi brez kartice SIM in vnosa kode PIN.

### **3.1.2 Sprejem ali zavrnitev klica**

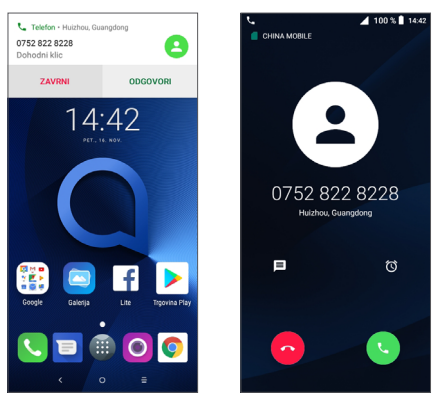

Ko prejmete klic, se na vrhu zaslona prikaže okno klica. Dotaknite se možnosti **ZAVRNI**, da opustite klic, ali **SPREJMI**, da sprejmete klic. Dotaknite se okna klica, da odprete zaslon za klicanje.

Na zaslonu za klicanje:

- Dotaknite se ikone (., da sprejmete klic.
- Dotaknite se ikone ..., da zavrnete klic.
- Dotaknite se ikone  $\blacksquare$ . da zavrnete klic s prednastavljenim sporočilom.
- Dotaknite se ikone  $\lceil \cdot \rceil$ , da nastavite opomnik za povratni klic.

#### **3.1.3 Klicanje telefonskega predala**

Telefonski predal vam omrežje omogoča z namenom, da ne zgrešite nobenega klica. Deluje kot telefonski odzivnik, ki ga lahko pokličete kadar koli.

Za dostop do glasovne pošte zadržite 1.

Ob prejetju glasovne pošte se v vrstici stanja prikaže . Odprite meni z obvestili in pritisnite **Nova glasovna pošta**.

### **3.1.4 Med klicem**

Za nastavitev glasnosti med klicem pritisnite tipko **Glasnost**.

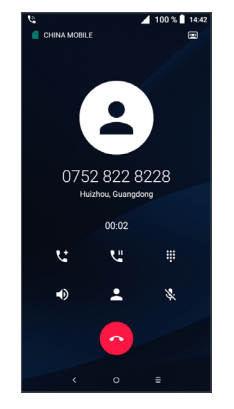

- Končajte trenutni lic.
- Dotaknite se ikone, da vklopite zvočnik med trenutnim klicem. Ponovno se dotaknite ikone, da zvočnike izklopite.
- Dotaknite se ikone, da izklopite zvok za trenutni klic. Dotaknite se ikone za ponovni vklop zvoka.
- Prikaže se številska tipkovnica.
- **U** Dotaknite se ikone, da zadržite trenutni klic. Ponovno se dotaknite ikone za nadaljevanje pogovora.
- **LE** Dotaknite se ikone, da dodate klic.

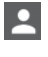

 Dotaknite se ikone, da odprete možnosti aplikacije **Stiki**.

<u>်တံ</u>-၂

Zaradi preprečevanja nenamernih dotikov zaslona med klicem se bo zaslon samodejno zaklenil, ko ga približate ušesu. Takoj, ko ga oddaljite od ušesa, se bo samodejno odklenil.

### **3.1.5 Upravljanje z več klici**

S tem telefonom lahko upravljate več klicev istočasno.

#### **Preklapljanje med klicema**

Če sprejmete dva klica, lahko z dotikom imena ali številke stika preklapljate med linijama. Trenutni klic bo zadržan in vi se boste lahko priključili drugemu klicu.

#### **Konferenčni klici (1)**

Konferenčni klic lahko vzpostavite tako, kot je opisano v nadaljevanju.

- Pokličite prvega udeleženca konferenčnega klica.
- Dotaknite se ikone  $\mathbf{t}^+$ , da dodate klic.
- Vnesite številko osebe, ki jo želite dodati v konferenco, in se dotaknite možnosti . Udeležence lahko dodate tudi iz aplikacij **Dnevnik klicev** ali Stiki**.**
- · Dotaknite se ikone  $f(x)$ , da začnete konferenčni klic.
- (1) Odvisno od omrežnega operaterja.

<span id="page-26-0"></span> $\bullet$  Izberite  $\bullet$ , da prekinete konferenčni klic in povezavo z vsemi klicatelji.

### **3.1.6 Klicne nastavitve**

Na zaslonu za **klicanje** se dotaknite ikone • in nato možnosti **Nastavitve**, da nastavite telefon in stike.

## **3.2 Dnevnik klicev**

Dnevnik klicev odprete tako, se na zaslonu za **klicanje** dotaknete  $\mathbb{O}$ , kjer si lahko ogledate zgrešene klice, odhodne klice in dohodne klice.

Dotaknite se ikone (i) za prikaz informacij ali nadaljnjih dejanj. Vzpostavite lahko nov klic, pošljete sporočilo stiku ali na izbrano številko, si ogledate podrobne informacije o klicu ali izbrišete klic.

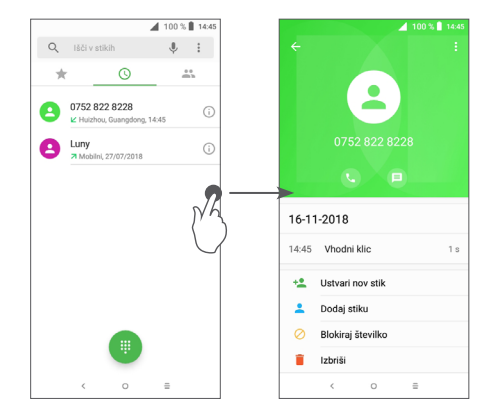

Dotaknite se ikone •, da izbrišete celotno zgodovino.

**3.3 Stiki ....................................................**

**Možnost Stiki** omogoča hiter in enostaven dostop do ljudi, ki jih želite kontaktirati.

Stike lahko ustvarite in si jih ogledate na telefonu ter jih sinhronizirate z vašimi stiki Gmail oziroma drugimi aplikacijami v spletu ali telefonu.

#### **3.3.1 Pregledovanje stikov**

Za ogled stikov se dotaknite ikone  $\mathbb{R}$  v predalu z aplikacijami.

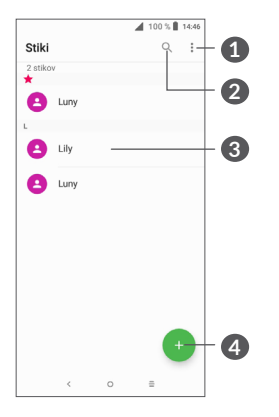

- **1** Prikaže se meni z možnostmi seznama stikov.
- **2** Dotaknite se ikone in poiščite stike.
- **3** Odpre se zaslon s hitrimi stiki.

Zadržite, da izberete stike, ki jih želite izbrisati.

- **4** Dodajte nov stik.
- ؘٚ؋ۣ

Ob naslednji sinhronizaciji telefona bodo izbrisani stiki izbrisani tudi iz drugih aplikacij v telefonu ali spletu.

#### **3.3.2 Dodajanje stika**

Dotaknite se ikone na seznamu stikov, da ustvarite nov stik.

Potrebno je vnesti ime stika ter druge informacije. Z drsenjem po zaslonu gor in dol se lahko premikate med različnimi polji.

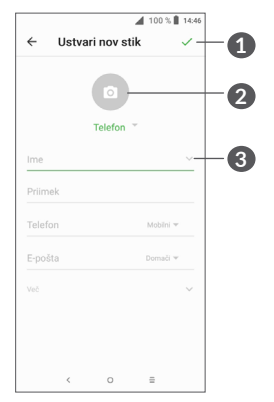

- **1** Ko končate, se dotaknite te ikone za shranjevanje.
- **2** Izberite sliko ali zajemite fotografijo za stik.
- **3** Dotaknite se ikone, da odprete oznake, ki so na voljo.

#### **Dodaj v/odstrani iz priljubljenih (1)**

Če želite stik dodati med priljubljene, se ga dotaknite, da se prikažejo podrobnosti ter izberite  $\chi$ , da stik dodate med priljubljene.

 $(1)$  Med priliubliene lahko dodate samo stike v telefonu in stike v računu.

Če želite stik odstraniti iz priljubljenih, se dotaknite zvezdice na zaslonu podrobnosti stika, da se razbarva.

#### **3.3.3 Urejanje stikov**

Za urejanje podatkov stika se dotaknite ikone  $\triangle$  na zaslonu s podrobnostmi stika.

Ko zaključite, izberite , da shranite.

#### **3.3.4 Uporaba Hitrih stikov za Android**

Dotaknite se stika, da odprete možnost Hitri stiki za Android. Nato se lahko dotaknete ali telefonske številke, da vzpostavite klic. Če želite poslati sporočilo, se dotaknite  $\blacksquare$ .

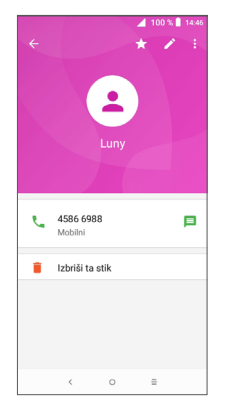

Razpoložljive ikone na zaslonu Hitri stiki so odvisne od razpoložljivih informacij o stiku ter od aplikacij in računov v telefonu.

#### **3.3.5 Uvažanje, izvažanje ter skupna raba stikov**

Telefon omogoča uvoz in izvoz stikov med telefonom, kartico SIM in pomnilnikom telefona.

Na zaslonu stikov se dotaknite ikone :, da odprete meni z možnostmi. Dotaknite se možnosti **Nastavitve > Uvoz/Izvoz** in nato izberite, ali želite uvoziti/izvoziti stike iz/v vaše račune, kartico SIM, telefon, notranji pomnilnik, kartico microSD itd.

V skupno rabo lahko dodate posamezni stik ali stike z drugimi s pošiljanjem njihove vCard datoteke preko e-pošte, Bluetootha, Gmaila ipd.

Dotaknite se stika, ki ga želite dodati v skupno rabo, dotaknite se ikone • in na zaslonu podrobnosti stikov izberite možnost **Skupna raba**. Izberite številko, ki jo želite uporabljati v skupni rabi, dotaknite se ikone in nato izberite aplikacijo za izvedbo tega dejanja.

#### **3.3.6 Prikaz stikov**

Za vsak račun lahko izberete seznam stikov, ki ga želite prikazati v meniju Seznam stikov. Dotaknite se ikone in izberite **Stiki, ki naj bodo prikazani** na zaslonu seznama stikov, kjer lahko izberete stike, ki bodo prikazani.

Dotaknite se ikone • in možnosti Nastavitve > **Možnosti prikaza**, kjer lahko seznam razvrstite tako, da se dotaknete možnosti **Ime** ali **Priimek**, lahko pa si imena stikov ogledate tudi tako, da se dotaknete možnosti **Najprej ime** ali **Najprej priimek**.

#### **3.3.7 Združevanje/ločevanje stikov**

Da se izognete podvajanju, lahko z enim dejanjem dodate informacije že obstoječim stikom.

Dotaknite se stika, ki mu želite dodati informacije, dotaknite se ikone , da odprete zaslon za urejanje stika, nato se znova dotaknite ikone : in nato možnosti **Poveži**.

Sedaj izberite stik, katerega informacije želite združiti s prej izbranim stikom. Informacije o drugem stiku bodo dodane prvemu, drugi stik pa ne bo več prikazan v seznamu stikov.

Za ločevanje podatkov stika se dotaknite stika, katerega podatke želite ločiti, dotaknite se ikone , da odprete zaslon za urejanje stika, nato se znova dotaknite ikone  $:$  in nato možnosti Ogled povezanih stikov. Dotaknite se možnosti LOČI, da potrdite izbiro.

#### **3.3.8 Sinhroniziranje stikov in več računov**

Stiki, podatki in druge informacije so lahko sinhronizirane iz več računov, odvisno od aplikacij, ki so nameščene na vašem telefonu.

Če želite dodati račun, se dotaknite ikone • na seznamu stikov in nato možnosti **Nastavitve > Računi** ali pa se na začetnem zaslonu dotaknite ikone in nato možnosti **Nastavitve > Uporabniki in računi > Dodaj račun**.

Izberite vrsto računov, ki jih želite dodati - npr. Google, Corporate itd.

Ob nastavitvi računov je treba vnesti podrobne informacije, kot so uporabniško ime, geslo itd.

Račun z vsemi povezanimi informacijami lahko odstranite s telefona. Dotaknite se računa, ki ga želite izbrisati **>** dotaknite se ikone **>** izberite **Odstrani račun >** potrdite izbiro.

#### **Samodejna sinhronizacija**

Na zaslonu **Računi** se dotaknite možnosti **Samod sinhroniz. podatkov.** Če je ta možnost omogočena, se vse spremembe v telefonu ali v spletu med seboj samodejno sinhronizirajo.

<span id="page-30-0"></span>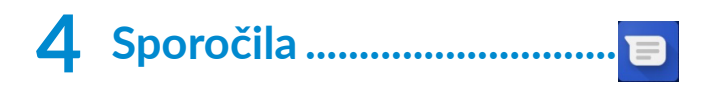

## **4.1 Pisanje novega sporočila**

S tem telefonom lahko ustvarjate, urejate in prejemate sporočila SMS in MMS.

Za dostop do aplikacije Pošiljanje sporočil se dotaknite ikone  $\blacksquare$ 

Na zaslonu seznama sporočil se dotaknite ikone ... da napišete sporočilo SMS/MMS.

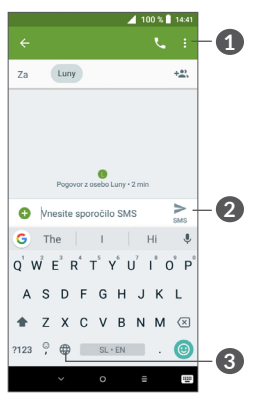

**1** Več možnosti

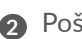

**2** Pošljite besedilno sporočilo

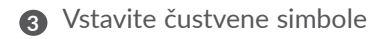

#### **Pošiljanje besedilnega sporočila**

Za dodajanje prejemnikov vnesite prejemnikovo ime ali telefonsko številko v polje **Za**. Dotaknite se polja **Vnesite sporočilo**, da vnesete besedilo sporočila. Ob koncu izberite  $\geq$ , da pošljete besedilno sporočilo.

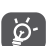

Posebne črke (naglašene črke) prav tako povečajo velikost sporočila SMS. To lahko privede do tega, da bo prejemnik dobil več sporočil.

#### **Pošiljanje večpredstavnostnega sporočila**

Funkcija MMS omogoča pošiljanje videoposnetkov, slik, fotografij, animacij, diapozitivov in zvokov drugim mobilnim telefonom, združljivim s to funkcijo, ter na e-poštne naslove.

Sporočilo SMS bo samodejno pretvorjeno v sporočilo MMS, ko bo sporočilu v priponko dodana medijska datoteka (slike, posnetki, zvok ipd.) ali pa dodan e-poštni naslov ali zadeva.

Če želite poslati večpredstavnostno sporočilo, vnesite telefonsko številko prejemnika v polje **Za**. Dotaknite se polja **Vnesite sporočilo**, da vnesete besedilo sporočila.

Dotaknite se ikone  $\bigoplus$ , da pripnete sliko, videoposnetek, zvočni posnetek itd.

<span id="page-31-0"></span>Ob koncu izberite  $\geq$ , da pošljete večpredstavnostno sporočilo.

## **4.2 Upravljanje sporočil**

Ob prejetju sporočila se bo v vrstici stanja kot obvestilo prikazala ikona  $\blacksquare$ . Vrstico stanja povlecite navzdol, da se odpre meni z obvestili. Dotaknite se novega sporočila, da ga odprete in preberete. Lahko odprete tudi Aplikacijo sporočil ter izberete sporočilo, da ga odprete.

Sporočila se prikažejo kot pogovor.

Dotaknite se sporočila, da odprete zaslon za urejanje sporočila.

> 4 100 % 14:47  $\mathbf{C}$  :  $\bullet$ 101 Zdai - SMS Mnesite sporočilo SMS  $\circ$  $\equiv$

· Dotaknite se ikone (, da pokličete telefonsko številko.

Če želite prilagoditi nastavitve sporočila, se dotaknite ikone : in izberite Nastavitve na zaslonu s seznamom sporočil.

## <span id="page-32-0"></span>**5 Koledar, Ura in Kalkulator...**

#### **5.1 Koledar...............................................** 31

Z aplikacijo **Koledar** lahko sledite pomembnim sestankom, dogovorom itd.

Če si želite ogledati koledar in ustvariti dogodke, se dotaknite ikone na začetnem zaslonu, nato pa se dotaknite možnosti **Koledar**.

#### **5.1.1 Možnosti prikaza**

Za prikaz dogodkov v koledarju lahko izberete **Urnik, Dan, 3 dni, Teden** ali **Mesec**. Za izbiro se dotaknite  $ikone \equiv$ .

### **5.1.2 Ustvarjanje novih dogodkov**

V vsakem načinu prikaza lahko dodajate nove dogodke.

- $\bullet$  Dotaknite se ikone  $\bullet$ .
- Vnesite vse potrebne informacije. Če gre za celodnevni dogodek, lahko izberete **Ves dan**.
- Povabite goste k dogodku. Vnesite e-poštne naslove gostov, ki jih želite povabiti ter naslove ločite z vejicami. Gostje bodo prejeli vabilo tako preko Koledarja kot preko e-pošte.

• Ko končate, **se na vrhu zaslona dotaknite možnosti SH**RANI.

Za hitro ustvarjanje dogodka za zaslonu za prikaz tednov se dotaknite praznega mesta, da izberete ciljno območje, ki se bo spremenilo v $\blacksquare$ , nato pa se dotaknite ikone, da ustvarite nov dogodek.

### **5.1.3 Brisanje ali urejanje dogodka**

Če želite izbrisati ali urediti dogodek, se ga dotaknite, da odprete zaslon za podrobnosti dogodka. Dotaknite se ikone , da uredite dogodek, ali ikone • in nato možnosti **Izbriši, da ga izbrišete**.

### **5.1.4 Opomnik za dogodek**

Če je za dogodek nastavljen opomnik, se bo v vrstici stanja prikazala ikona prihajajočega dogodka  $\overline{\left| \mathbf{a} \right|}$ , ko bo prišel čas opominjanja.

Dotaknite se vrstice stanj in jo povlecite navzdol, da se odpre zaslon z obvestili, ter se dotaknite imena dogodka, da prikažete seznam obvestil Koledarja.

Dotaknite se gumba **Nazaj**, da opomniki ostanejo v vrstici stanja ter na zaslonu z obvestili.

## <span id="page-33-0"></span>**5.2 Ura......................................................**

Vaš telefon ima vgrajeno uro.

Če si želite trenutni čas, se dotaknite ikone  $\blacksquare$  na začetnem zaslonu, nato pa se dotaknite možnosti **Ura**.

### **5.2.1 Svetovna ura**

Za prikaz svetovne ure se dotaknite ikone  $\odot$  na zaslonu za prikaz časa.

Dotaknite se ikone ., da dodate časovni pas.

### **5.2.2 Budilka**

Na zaslonu za prikaz časa se dotaknite ikone  $\emptyset$ , da odprete zaslon **ALARM**.

Vklopite **D**, da omogočite budilko.

Dotaknite se ikone  $\bullet$ , da dodate nov alarm:

Dotaknite se trenutnega alarma, da odprete zaslon za urejanje.

Dotaknite se ikone i, da izbrišete izbrani alarm.

### **5.2.3 Odštevanje**

Na zaslonu za prikaz časa se dotaknite ikone , da odprete zaslon **MERILNIK ČASA**.

- Vnesite čas. Vnesite ga v sekundah, minutah in urah.
- Dotaknite se ikone (>), da začnete odštevanje.

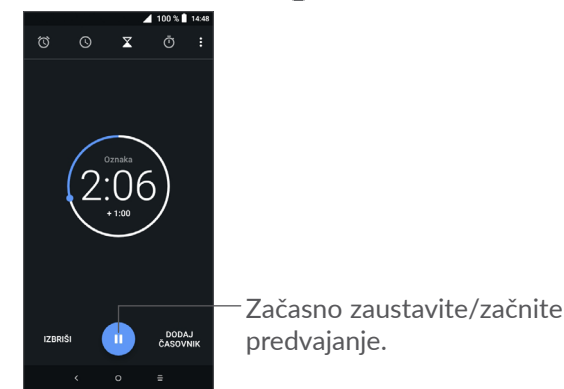

## <span id="page-34-0"></span>**5.2.4 ŠTOPARICA**

Na zaslonu za prikaz časa se dotaknite ikone  $\bar{a}$ , da odprete zaslon **ŠTOPARICA**.

- Dotaknite se ikone , da zaženete štoparico.
- Dotaknite se možnosti **KROG, da prikažete seznam shranjenih vrednosti v skladu s posodobljenim časom**.
- **Dotaknite se ikone , da prekinete skupni čas in vmesne čase. Ti se ponastavijo samo, če se dotaknete ikone .**
- **Dotaknite se možnosti PONASTAVITEV, da izbrišete shranjeno vrednost.**
- **Dotaknite se možnosti SKUPNA RABA, da omogočite skupno rabo.**

#### **5.2.5 Prilagoditev nastavitev ure**

Dotaknite se ikone • in nato možnosti Nastavitve, da odprete nastavitve za aplikaciji **Ura** in **Alarmi**.

## **5.3 Kalkulator.........................................**

Na voljo sta dva zaslona: Osnovna plošča ter Znanstveni kalkulator.

Za preklop med zasloni izberite enega od naslednjih načinov.:

- Pomaknite zaslon osnovnega kalkulatorja v levo, da odprete znanstveni kalkulator.
- Telefon v osnovnem zaslonu obrnite v ležeči način, da odprete znanstveni kalkulator. Ta možnost je na voljo le, če je vklopljena možnost **Nastavitve > Prikaz > Samodejno zasukaj zaslon**.

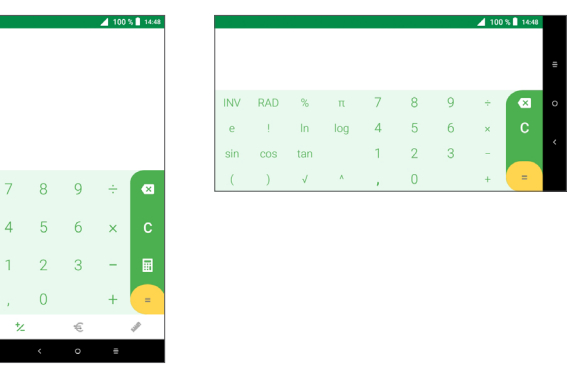

Dotaknite se ikone , , da izbrišete števke eno po eno, ali držite pritisnjeno ikono  $\times$ , da izbrišete vse naenkrat.

## <span id="page-35-0"></span>**6 Povezovanje............................**

Za povezavo s spletom prek telefona lahko uporabite omrežja GPRS/EDGE/3G/4G ali Wi-Fi, kar vam bolj ustreza.

## **6.1 Povezovanje s spletom**

### **6.1.1 GPRS/EDGE/3G/4G**

Ko prvič vklopite telefon s vstavljeno SIM kartico, bo samodejno nastavilo omrežne storitve: GPRS, EDGE, 3G ali 4G.

Če niste povezani z omrežjem, lahko vklopite mobilne podatke v možnosti **Nastavitve > Omrežje in povezava > Podatkovni promet.**

Če želite preveriti, katero omrežno povezavo uporabljate, se dotaknite možnosti **Nastavitve > Omrežje in povezava > Mobilno omrežje > Imena dostopnih točk ali Omrežni operaterji**.

**Ustvarite novo dostopno točko**

Novo omrežno povezavo GPRS/EDGE/3G/4G lahko dodate v telefon tako:

- Dotaknite se možnosti **Nastavitve > Omrežje in povezava > Mobilno omrežje > Imena dostopnih točk**.
- Dotaknite se ikone  $+$  in vnesite zahtevane informacije za APN.
- Ko končate, se dotaknite ikone in nato možnosti **Shrani**.

**Omogočanje gostovanja podatkov**

- Dotaknite se možnosti **Nastavitve > Omrežje in povezava >Mobilno omrežje > Gostovanje podatkov**.
- Če je podatkovno gostovanje onemogočeno, lahko še vedno izmenjujete podatke prek povezave Wi-Fi (glejte **[»6.1.2 Wi-Fi«](#page-35-1)**).

#### **Nastavitev prednostnega načina omrežja**

• Dotaknite se možnosti **Nastavitve > Omrežje in povezava > Mobilno omrežje > Prednostno omrežje**.

### <span id="page-35-1"></span>**6.1.2 Wi-Fi**

Vzpostavite lahko povezavo z internetom, ko je telefon v dosegu brezžičnega omrežja. Wi-Fi lahko uporabljate na telefonu tudi brez vstavljene SIM kartice.

#### **Vklop Wi-Fi in povezovanje z brezžičnim omrežjem**

• Dotaknite se možnosti **Nastavitve > Omrežje in povezave > Wi-Fi**.

- <span id="page-36-0"></span>• Vklopite **.**
- Ko vklopite Wi-Fi, se na seznamu prikažejo zaznana omrežja Wi-Fi.
- Za povezavo izberite Wi-Fi omrežje. Če je izbrano omrežje zavarovano, je treba vnesti geslo ali druge poverilnice (za podrobnosti se obrnite na skrbnika omrežja). Ko končate, se dotaknite možnosti **POVEŽI**.

#### **Omogočanje obvestila, ko je zaznano novo omrežje**

Ko je Wi-Fi prižgan in je omrežno obvestilo aktivirano, se v vrstici stanja prikaže Wi-Fi ikona vsakič, ko telefon zazna razpoložljivo brezžično omrežje. Ko je Wi-Fi vključen, naslednji koraki aktivirajo funkcijo obveščanja:

- Dotaknite se možnosti **Nastavitve > Omrežje in povezava > Wi-Fi**.
- **Vklopite omrežno obvestilo** .

#### **Dodajte Wi-Fi omrežje**

Ko je Wi-Fi vključen, lahko dodajate nova Wi-Fi omrežja.

- Dotaknite se možnosti **Nastavitve > Omrežje in povezava > Wi-Fi**.
- **Dotaknite se možnosti »Dodaj omrežje«.**
- Vnesite ime omrežja ter ostale zahtevane informacije.
- Dotaknite se možnosti **SHRANI**.

#### **Odstrani Wi-Fi omrežje**

Z naslednjimi koraki lahko onemogočite samodejno povezavo z omrežji, ki jih več ne želite uporabljati.

- Če to še niste, vključite Wi-Fi.
- Na zaslonu Wi-Fi se dotaknite imena shranjenega omrežja.
- V pogovornem oknu, ki se odpre, se dotaknite možnosti **POZABI**.

## <span id="page-36-1"></span>**6.2 Povezovanje z napravo Bluetooth (1)**

Bluetooth je komunikacijska tehnologija za kratke razdalje, ki omogoča izmenjavo podatkov ali povezavo z drugimi Bluetooth napravami za različno uporabo.

#### **Vklop Bluetooth-a**

- Dotaknite se možnosti **Nastavitve > Omrežje in povezava > Bluetooth**.
- Vklopite **Bluetooth** .

Na zaslonu se prikažejo ime vaše naprave in druge naprave, ki so na voljo.

(1) Priporočena je uporaba slušalk alcatel Bluetooth, ki so bile testirane in za katere je potrjeno, da so združljive s telefonom. Obiščite spletno mesto **www.alcatelmobile. com**, kjer najdete več informacij o slušalkah alcatel Bluetooth.

#### <span id="page-37-0"></span>**Preimenovanje naprave**

- Dotaknite se možnosti **Nastavitve > Omrežje in povezava > Bluetooth**.
- **Dotaknite se** imena naprave.
- Vnesite ime in se dotaknite možnosti **PREIMENUJ za potrditev**.

#### **Povežite vaš telefon z Bluetooth napravo**

Da omogočite izmenjavo podatkov z drugo napravo, morate vključiti Bluetooth ter vzpostaviti povezavo telefona z napravo Bluetooth, s katero želite izmenjati podatke.

- Dotaknite se možnosti **Nastavitve > Omrežje in povezava > Bluetooth**.
- Dotaknite se možnosti **+ Seznani novo napravo**.
- Na seznamu se dotaknite naprave Bluetooth, s katero se želite povezati.
- **V prikazanem pogovornem oknu se za potrditev dotaknite možnosti SEZNANI.**
- Če je vzpostavitev komunikacije uspešna, se bo vaš telefon povezal z napravo.

#### **Prekinitevpovezave/komunikacije zBluetooth napravo**

- Dotaknite se ikone **ob** napravi, s katero želite prekiniti komunikacijo.
- Dotaknite se možnosti **POZABI** za potrditev.

## **6.3 Povezovanje z računalnikom prek USB-ja**

Prek kabla USB lahko prenašate predstavnostne in druge datoteke med telefonom in računalnikom.

#### **Vzpostavitev povezave med telefonom in računalnikom**

Uporabite kabel USB, ki ste ga prejeli s telefonom, da povežete telefon z USB vhodom na vašem računalniku. Prejeli boste opozorilo, da je USB povezava vzpostavljena.

Odprite zaslon z obvestili in se dotaknite možnosti **Polnjenje naprave prek USB-ja**, nato v naslednjem pogovornem oknu izberite način za prenos datotek. Privzeto je izbrana možnost **Napolni to napravo.**

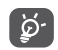

Pred uporabo protokola MTP se prepričajte, da je gonilnik (Windows Media Player 11 ali novejša različica) nameščen.

## <span id="page-38-0"></span>**6.4 Skupna raba mobilne podatkovne povezave telefona**

Mobilno podatkovno povezavo svojega telefona lahko delite z enim računalnikom prek kabla USB (Souporaba podatkovne povezave preko USB) oziroma z največ štirimi napravami hkrati prek povezave Bluetooth (internet prek Bluetootha) ali Wi-Fi (mobilna dostopna točka).

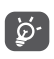

Te funkcije lahko predstavljajo dodatne stroške pri vašem ponudniku omrežnih storitev. Dodatni stroški se lahko zaračunajo tudi v gostovanju.

**Deljenje podatkovne povezave vašega telefona prek kabla USB in povezave Bluetooth ali kot prenosne dostopne točke**

**Pojdite v Nastavitve > Omrežje in povezava > Sk. raba povez. in pren. dos. toč.** in aktivirajte te funkcije.

**Preimenujte ali zavarujte svojo prenosno dostopno točko.**

Ko je prenosna dostopna točka aktivirana, lahko spremenite ime omrežja Wi-Fi (SSID) vašega telefona ter tako zavarujete omrežje Wi-Fi.

• Dotaknite se možnosti **Nastavitve > Omrežje in povezava > Sk. raba povez. in pren. dos. toč. > Prenosna dostopna točka.**

- **Dotaknite se možnosti** Prilagodi prenosno dostopno točko**, da spremenite ime za SSID omrežja ali nastavite varnost omrežja.**
- Dotaknite se možnosti **SHRANI.**

## **6.5 Vzpostavitev povezave z virtualnimi zasebnimi omrežji**

Storitev Virtualna zasebna omrežja (VPN) omogoča povezavo do notranje zaščitenega omrežja izven tega omrežja. VPN omrežja ponavadi uporabljajo korporacije, šole ter druge institucije, kar njihovim uporabnikom omogoča dostop do omrežnih virov tudi takrat, ko niso znotraj omrežja ali pa so povezani preko brezžičnega omrežja.

#### **Dodajanje VPN omrežja**

- Dotaknite se možnosti **Nastavitve > Omrežje in povezava > VPN** in nato ikone  $+$ .
- Na zaslonu, ki se odpre, sledite navodilom skrbnika vašega omrežja, da nastavite vse podrobnosti nastavitev VPN.
- Izberite **SHRANI**.

VPN je dodan v seznam na zaslonu VPN nastavitev.

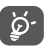

Preden dodate VPN, nastavite zaklep zaslona za telefon.

#### <span id="page-39-0"></span>**Vzpostavitev/prekinitev povezave z VPN**

Vzpostavitev povezave z VPN:

- Dotaknite se možnosti **Nastavitve > Omrežje in povezava > VPN**.
- Na seznamu so prikazana dodana omrežja VPN. Dotaknite se omrežja VPN, ki ga želite odpreti.
- V pogovorno okno, ki se odpre, vnesite potrebne podatke ter se dotaknite možnosti **POVEŽI**.

Prekinitev povezave z VPN:

• Dotaknite se omrežja VPN, s katerim želite prekiniti povezavo. V pogovornem oknu, ki se odpre, se dotaknite možnosti **PREKINI POVEZAVO**.

### **Urejanje/brisanje VPN omrežja**

Urejanje VPN omrežja:

- Dotaknite se možnosti **Nastavitve > Omrežje in povezava > VPN**.
- Na seznamu so prikazana dodana omrežja VPN. Dotaknite se ikone **ob** omrežju VPN, ki ga želite urediti.
- Po urejanju se dotaknite možnosti **SHRANI**.

Brisanje omrežja VPN:

• Dotaknite se ikone  $\bullet$  ob izbranem omrežju VPN in nato še možnosti **POZABI, da ga izbrišete**.

## **7 Večpredstavnostne aplikacije..................................**

## **7.1 Kamera..............................................**

Vaš mobilni telefon ima kamero za fotografiranje in snemanje videoposnetkov.

Pred uporabo kamere odstranite zaščitni pokrov, da ta ne vpliva na kakovost slik.

Za zajemanje fotografije ali videa izberite **in** na začetnem zaslonu, nato izberite **Kamera**.

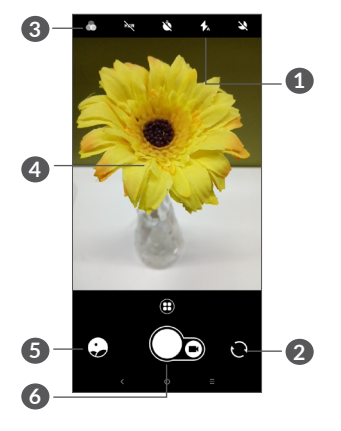

#### **1 Način bliskavice**

Dotaknite se ikone, da vklopite/izklopite bliskavico kamere.

**2** Preklopite med sprednjo/zadnjo kamero.

**3 Gumb filtra**

Dotaknite se za predogled iskalnika pogleda z uporabljenim filtrom. Dotaknite se kateregakoli filtra, da ga uporabite in se vrnete na prejšnji zaslon.

- **4** Približajte/raztegnite dva prsta, da oddaljite/ približate prikaz.
- **5** Oglejte si fotografije ali videoposnetke, ki ste jih posneli.
- **6** Zajem fotografije

#### **Zajem fotografije**

Zaslon deluje kot iskalnik pogleda. Umestite predmet ali pokrajino na zaslon ter se ga dotaknite, da po potrebi nastavite izostritev, nato se dotaknite ikone  $\bigcap$ , da posnamete fotografijo. Fotografija se bo samodejno shranila. Lahko tudi pritisnete in zadržite $\bigcap$ , da zajamete več fotografij naenkrat.

#### **Zajem videoposnetka**

Dotaknite se desnega dela ikone  $\bigcirc$ , da spremenite način kamere na videoposnetek, in se nato dotaknite levega dela ikone $\bigcirc$ , da začnete snemativideoposnetek. Lahko se tudi dotaknete levega dela ikone  $\bigcirc$ , da med snemanjem videoposnetka zajamete sliko.

Dotaknite se ikone (ii), da začasno ustavite snemanje videoposnetka, in ikone , da nadaljujete. Dotaknite se možnosti , da se snemanje ustavi. Videoposnetek se bo samodejno shranil.

**Dodatne storitve pri prikazovanju slik ali videa, ki ste jih zajeli:**

- Podrsajte levo ali desno, da si ogledate zajete fotografije ali videoposnetke.
- Dotaknite se ikone < in nato možnosti Gmail/ Bluetooth/MMS/itd., da delite fotografijo ali videoposnetek z drugimi.
- Dotaknite se ikone  $\leftarrow$ , da se vrnete v aplikacijo **Kamera**.

### <span id="page-41-0"></span>**7.1.1 Načini in nastavitve**

Dotaknite se ikone  $\bigoplus$ , da preklopite med načini.

• *Samodejno* 

»Samodejno« je privzeti način aplikacije Kamera.

• *Panorama*

Dotaknite se, da vključite funkcijo panorame. Dotaknite se sprožilca, da začnete zajemati panoramsko fotografijo in telefon enakomerno pomikajte v smer, ki jo prikazuje črta na zaslonu. Ko se reže zapolnijo, se fotografija samodejno shrani. Če reže niso povsem zapolnjene, se znova dotaknite sprožilca, da shranite fotografijo.

• *Časovni zamik*

Zajemite niz fotografij in jih pretvorite v pospešen videoposnetek s časovnim zamikom.

- *Družabno*
- *Svetlobna sled*

#### **Nastavitve**

• *Stabilizacija videoposnetka (EIS)*

Vklopite stikalo , da omogočite funkcijo EIS (Electronic Image Stabilization). Ta funkcija zmanjšuje zameglitev zaradi premikania telefona med izostritvijo.

• *Mreža*

Vklopite stikalo , da omogočite prikaz mreže. Ta funkcija razdeli zaslon na enake dele in omogoča zajemanje boljših fotografij s preprosto poravnavo elementov, npr. obzorja ali zgradb, s črtami v mreži.

• *Shrani podatke o lokaciji*

Vklopite stikalo , da označite fotografije ali videoposnetke s svojo lokacijo. Ta možnost je na voljo, ko je omogočena lokacijska storitev GPS.

## **7.2 Galerija..............................................**

Galerija deluje kot predvajalnik, v katerem lahko pregledujete slike in predvajate videoposnetke. Poleg tega so vam na voljo dodatne operacije, povezane s slikami ali videoposnetki.

Če si želite ogledati zajete fotografije, se dotaknite ikone na zaslonu ter nato izberite možnost Galerija.

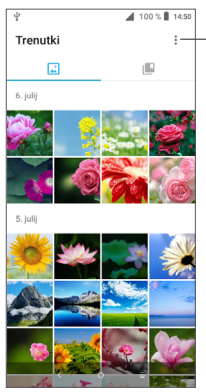

- Izberite fotografije za dodatno obdelavo.

#### **Prikaz slike/predvajanje videoposnetka**

V **Galeriji** so slike in videoposnetki razvrščeni v albumih.

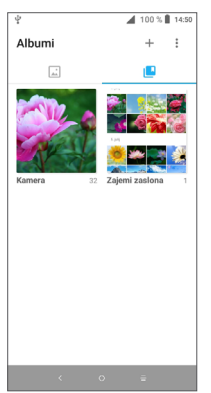

#### **Delo s slikami**

Slike lahko obračate ali režete, jih delite s prijatelji, nastavljate za sliko stika ali ozadje itd.

Poiščite sliko, ki jo želite urediti, in se je dotaknite v celozaslonskem prikazu slike. Dotaknite se ikone  $\leq$ . da posredujete sliko v skupno rabo, ali ikone , da uredite sliko. Dotaknite se ikone , da nastavite sliko kot priljubljeno. Dotaknite se ikone , da izbrišete to sliko in izberite **Nastavi kot ...**, da nastavite sliko kot sliko stika ali ozadje.

Dotaknite se ikone v v celozaslonskem prikazu, da uredite sliko prek orodja **Urejevalnik (privzeti)** ali drugih urejevalnikov.

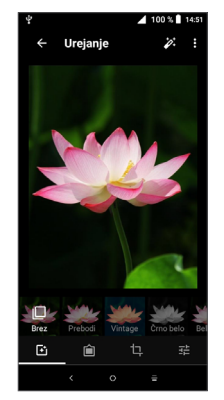

- <span id="page-43-0"></span> Nastavite učinke, kot so **Poudarjeno, Klasično, Črno-belo, Bledo** itd.
- **∩** Dodajte okvir.
- Sliko lahko urejate z naslednjimi funkcijami: **Obreži, Poravnaj, Zasukaj, Zrcali** ali **Nariši**.
- 王 Prilagodite barvo slike.

#### **Paketne operacije**

Galerija omogoča možnost izbire več elementov, tako da lahko hkrati delate z več fotografijami/videoposnetki.

Na zaslonu **Trenutki** se dotaknite ikone : in nato možnosti **Izberi predmete**, da aktivirate paketni način delovanja (lahko se tudi dotaknete in zadržite album/ sliko), nato pa se dotaknite videoposnetkov/slik, ki jih želite obdelati. Dotaknite se ikone  $\blacksquare$ , da izbrišete izbrane datoteke. Dotaknite se ikone  $\leq$ , da delite izbrane datoteke.

# **8 Drugo ....................................**

#### **8.1 Središče za podporo.......................**  $\mathbf{\Omega}$

**Središče za podporo** vam zagotavlja odgovore na najpogostejša vprašanja, navodila za uporabo, nasvete glede odpravljanja težav itd. Prek središča nam lahko tudi pošiljate povratne informacije.

## **8.2 Druge aplikacije (1)**

Prej navedene aplikacije so prednaložene na vaš telefon. Če želite prebrati kratke napotke glede prednaloženih aplikacij tretjih oseb, glejte navodila, ki ste jih prejeli s telefonom. Če želite prenesti in namestiti več aplikacij drugih ponudnikov, glejte navodila, ki ste jih prejeli s telefonom.

Razpoložljivost aplikacije je odvisna od države in operaterja.

## <span id="page-44-0"></span>**9 Aplikacije Google ...............**

Aplikacije Google so vnaprej nameščene v telefon za povečano delovno učinkovitost in zabavo.

Ta priročnik na kratko predstavi aplikacije. Za podrobne funkcije in uporabniške priročnike glejte povezana spletna mesta ali uvode v posamezne aplikacije.

Za nemoteno uporabo vseh funkcij se je priporočljivo registrirati z računom Google.

## **9.1 Chrome**

Spletni brskalnik za brskanje po internetu.

Z računom Google lahko sinhronizirate zaznamke, zgodovino brskanja in nastavitve v vseh svojih napravah z nameščenim brskalnikom.

### **9.2 Gmail**

Gmail je, kot Googlova spletna e-poštna storitev, nastavljen ob vaši prvi nastavitvi telefona. S to aplikacijo lahko pošiljate in prejemate e-poštna sporočila, jim dodajate oznake, jih arhivirate itd. E-poštna sporočila lahko samodejno sinhronizirate s svojim računom za Gmail.

## **9.3 Maps Go**

Google Zemljevidi omogočajo prikaz satelitske slike, zemljevidov ulic, 360-stopinjskega pogleda, sprotnih razmer v prometu in načrtov pešpoti, voznih poti ali poti javnega transporta. S to aplikacijo lahko pridobite podatke o svoji lokaciji, poiščete določen kraj in pridobite predloge za načrtovanje poti.

## **9.4 YouTube**

YouTube je spletna storitev za skupno rabo videoposnetkov, kjer lahko uporabnik prenaša, deli in prikazuje videoposnetke. Razpoložljiva vsebina vključuje kratke videoposnetke, televizijske izseke, glasbene videe in druge vsebine, kot so spletni video dnevniki, kratki izvirni videi ter izobraževalni videoposnetki. Vsebuje funkcijo pretoka, ki vam omogoča začetek predvajanja videoposnetkov skoraj neposredno za tem, ko se prenos začne.

## <span id="page-45-0"></span>**9.5 Trgovina Play Store**

To je uradna aplikacija za operacijski sistem Android, ki uporabnikom omogoča brskanje ter prenašanje aplikacij in iger. Aplikacije so brezplačne ali plačljive.

V trgovini Play Store lahko poiščete želeno aplikacijo, jo prenesete in nato upoštevate navodila za njeno namestitev. Poleg tega lahko aplikacije posodobite ali odstranite ter upravljate prenose.

### **9.6 Play Music**

Googlova storitev za pretočno predvajanje glasbe in spletna zbirka skladb.

Nekatere skladbe lahko prenašate ter jih poslušate brezplačno. Google Play Music poleg pretakanja glasbe za naprave z internetno povezavo omogoča prenašanje in poslušanje glasbe brez povezave. Skladbe, kupljene v trgovini Play Music, se samodejno dodajo v uporabnikov račun.

## **10 Nastavitve.......................**

Za dostop do nastavitev izberite **na** na začetnem zaslonu in nato izberite **Nastavitve**.

## **10.1 Omrežje in povezava**

#### **10.1.1 Wi-Fi**

S povezavo Wi-Fi lahko dostopate do spleta brez uporabe kartice SIM, kadar ste v dosegu brezžičnega omrežja. Vse, kar morate storiti je, da odprete zaslon **Wi-Fi** ter nastavite dostopno točko za povezavo telefona z brezžičnim omrežjem.

Za natančnejša navodila o uporabi Wi-Fi glejte **[»6.1.2](#page-35-1) [Wi-Fi«](#page-35-1)**.

#### **10.1.2 Bluetooth**

Bluetooth omogoča izmenjavo podatkov (videoposnetkov, slik, glasbe itd.) med vami in bližnjim Bluetooth podprtimi napravami v vaši bližini (telefon, računalnik, tiskalnik, slušalke, avtomobilski paket, itd.).

Za natančnejša navodila o uporabi funkcije Bluetooth glejte **»6.2 [Povezovanje](#page-36-1) z napravo Bluetooth«**.

#### <span id="page-46-0"></span>**10.1.3 Mobilna omrežja**

V tem meniju lahko nastavite te možnosti: **Gostovanje podatkov, Prednostna omrežja, Prednostna vrsta omrežja, Imena dostopnih točk** in **Omrežni operaterji**.

#### **10.1.4 Souporaba podatkovne povezave in souporaba mobilne podatkovne povezave**

Ta funkcija omogoča skupno rabo vaše mobilne podatkovne povezave prek USB-ja ali kot prenosne dostopne točke Wi-Fi (glejte razdelek »**6.4 Skupna raba mobilne podatkovne povezave**«).

#### **10.1.5 Kartice SIM**

Dotaknite se, da izberete SIM 1 ali SIM 2<sup>(1)</sup> za povezavo z omrežjem, vzpostavljanje klicev in pošiljanje sporočil SMS.

#### **10.1.6 Nastavitve VPN**

Za več informacij o omrežjih VPN glejte razdelek »**6.5 Vzpostavitev povezave z virtualnimi zasebnimi omrežji**«.

#### **10.1.7 Način Letalo**

S stikalom vklopite **način Letalo**, da istočasno onemogočite vse brezžične povezave, vključno s povezavo Wi-Fi, Bluetooth in drugimi.

#### **10.1.8 Podatkovni promet**

#### **Omejevalnik porabe podatkov**

Če omogočite Omejevalnik porabe podatkov, lahko zmanjšate podatkovni promet, saj preprečite nekaterim aplikacijam pošiljanje in prejemanje podatkov v ozadju.

#### **Mobilni podatki**

Če ne potrebujete prenosa podatkov prek mobilnih omrežij, izklopite **mobilne podatke**, da preprečite znatne stroške porabe podatkovnega prenosa lokalnega omrežja, še posebej če nimate paketnega zakupa podatkov.

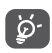

Porabo podatkov meri telefon in se lahko razlikuje od tiste, ki jo meri vaš ponudnik storitev.

## **10.2 Zaslon**

V tem meniju lahko prilagodite svetlost zaslona, ozadje, čas preklopa telefona v stanje pripravljenosti, velikost pisave itd.

<span id="page-47-0"></span>Če želite zasukati vsebino zaslona, ko zasukate napravo, se dotaknite možnosti **Samodejno zasukaj zaslon**.

## **10.3 Varnost in lokacija**

Dotaknite se te možnosti, da nastavite **VARNOST NAPRAVE**, na primer **Zaklep zaslona, Prednostne nastavitve zaklenjenega zaslona, Smart Lock, Zaklepanje aplikacij, Šifriraj telefon, Zaklepanje kartice SIM, in ZASEBNOST, SKRBNIŠTVO NAPRAVE, SHRAMBO POVERILNIC itd.**

## **10.4 Baterija**

Dotaknite se poljubne kategorije na zaslonu za upravljanje baterije, da si ogledate porabo energije.

## **10.5 Smart Manager**

Vklopite aplikacijo **Smart Manager** , da omejite samodejni zagon aplikacij. Tako lahko omogočite hitrejše delovanje sistema in podaljšate življenjsko dobo baterije.

## **10.6 Napredne funkcije**

Dotaknite se te možnosti, da nastavite aplikacijo **DuraSpeed** in **Bližnjice funkcij**.

## **10.7 Pomnilnik**

S temi nastavitvami lahko nadzirate skupni in razpoložljivi prostor v telefonu in na kartici microSD.

## **10.8 Aplikacije in obvestila**

Dotaknite se, da prikažete podrobnosti o aplikacijah, nameščenih v telefonu, upravljate porabo podatkov ali uveljavite zaustavitev.

V meniju **Obvestila** lahko nastavite blokado obvestil te aplikacije, skrijete občutljivo vsebino itd.

V meniju **Dovoljenja aplikacije** lahko aplikacijam podelite dovoljenja npr. za dostop do menijev **Kamera, Stiki, Lokacija** itd.

## **10.9 Zvok**

Dotaknite se, da prilagodite melodijo zvonjenja pri klicih in obvestilih, glasbene nastavitve in druge zvočne nastavitve.

## <span id="page-48-0"></span>**10.10 Uporabniki in računi**

Dotaknite se te možnosti, da dodate, odstranite in upravljate e-poštne in druge podprte račune. S temi nastavitvami lahko tudi določate, ali vse aplikacije pošiljajo, prejemajo in sinhronizirajo podatke po lastnih urnikih ter ali lahko vse aplikacije samodejno sinhronizirajo podatke.

Dotaknite se možnosti **Dodaj račun**, da dodate račun za izbrano aplikacijo.

## **10.11 Google**

Dotaknite se te možnosti, da konfigurirate svoj račun Google in nastavitve storitev.

### **10.12 Dostopnost**

Uporabite nastavitve dostopnosti, da uredite vtičnike dostopnosti, ki ste jih namestili v telefon.

## **10.13 Sistem**

#### **10.13.1 Jezik in vnos**

Dotaknite se te možnosti, da konfigurirate jezikovne nastavitve, zaslonsko tipkovnico, nastavitve glasovnega vnosa, hitrost kazalca itd.

#### **10.13.2 Datum in čas**

V tem podmeniju lahko prilagodite nastavitve o tem, kako sta datum in čas prikazana.

#### **10.13.3 Varnostno kopiranje**

Dotaknite se stikala (D, da omogočite varnostno kopiranje nastavitev telefona in podatkov drugih aplikacij v Googlove strežnike. Če zamenjate telefon, lahko obnovite podatke in nastavitve v novem telefonu, ko se vpišete v račun Google. Ko označite to možnost, se vam ustvari varnostna kopija različnih nastavitev in podatkov, vključno z Wi-Fi gesli, zavihki, seznamom nameščenih aplikacij, besed, dodanih v slovar, ki jih uporablja zaslonska tipkovnica, in večina nastavitev, ki ste jih nastavili v aplikaciji Nastavitve. Če to možnost odznačite, prenehate z varnostnim kopiranjem nastavitev in vse že obstoječe varnostne kopije se zbrišejo iz Googlovih strežnikov.

#### **10.13.4 Možnosti za razvijalce**

Za dostop do te funkcije izberite **Nastavitve > Več o telefonu**, nato 7-krat izberite **številko delovne različice**. **Razvojne možnosti** so sedaj na voljo. Zaslon razvojnih možnosti vsebujejo nastavitve, ki so koristne za razvijanje aplikacij Android.

#### <span id="page-49-0"></span>**10.13.5 Možnosti ponastavitve**

Dotaknite se te možnosti, da ponastavite prednostne nastavitve za DRM, Wi-Fi, mobilno povezavo in Bluetooth ter aplikacijo Ponastavitev oziroma izbrišete vse podatke.

#### **10.13.6 Pravila in varnost**

Dotaknite se, da prikažete informacije o izdelku.

#### **10.13.7 Več o telefonu**

Tukaj najdete informacije, kot so Posodobitve, Stanje, Številka modela, Jedrna različica, Številka delovne različice, Uporabniški priročnik itd.

## **11 Izkoristite vse prednosti telefona.................................**

## **11.1 FOTA Upgrade**

Uporabite orodje za nadgradnjo FOTA (Firmware Over The Air), da posodobite programsko opremo telefona. Če želite odpreti **Posodobitve**, se dotaknite ikone na začetnem zaslonu in izberite **Nastavitve > Sistem > Več o telefonu > Posodobitve**.

Če želite posodobiti sistem, se dotaknite možnosti **POIŠČI POSODOBITVE**, in po končanem postopku bo v telefonu nameščena najnovejša različica programske opreme. Pred iskanjem posodobitev vključite podatkovno povezavo ali Wi-Fi. Nastavitve za frekvenco samodejnega iskanja so po ponovnem zagonu telefona vedno na voljo. Če ste izbrali samodejno preverjanje, ko sistem odkrije novo različico, se odpre pogovorno okno, kjer lahko izberete, ali želite prenesti ali prezreti posodobitev. Prikaže se tudi obvestilo v vrstici stanja.

Med FOTA prenosom in posodobitvijo ne spreminjajte privzete lokacije pomnilnika, da se izognete napakam pri iskanju pravilnega paketa posodobitev.

## <span id="page-50-0"></span>**12 Dodatna oprema ................**

#### **Standardna dodatna oprema**

- 1. Polnilnik
- 2. WH15
- 3. Navodila za hitro uporabo
- 4. Informacije o varnosti izdelka
- 5. Nalepka za zaščito zaslona LCD
- 6. Baterija

່∲∙່

- Dodatna oprema je odvisna od posamezne države.
	- Uporabljajte izključno Alcatelove baterije, polnilnike in dodatno opremo, ki so priloženi napravi.

## **13 Garancija ..............................**

Telefon ima garancijo za kakršno koli okvaro, do katere lahko pride med običajnim načinom uporabe v času obdobja garancije, ki traja dvanajst (12) mesecev (1) od dneva nakupa, ki je naveden na originalnem računu.

Baterije <sup>(2)</sup> in pripomočki, priloženi telefonu, imajo prav tako garancijo za kakršno koli okvaro, do katere lahko pride v prvih šestih (6) mesecih (1) od dneva nakupa, ki je naveden na originalnem računu.

V primeru kakršne koli okvare telefona, ki onemogoča njegovo običajno uporabo, se s telefonom in dokazilom o nakupu takoj obrnite na svojega prodajalca.

- (1) Obdobje garancije se lahko razlikuje, odvisno od vaše države.
- $(2)$  Življenjska doba baterije mobilnega telefona je v smislu časa pogovorov, časa v pripravljenosti in celotne življenjske dobe odvisna od pogojev uporabe in konfiguracije omrežja. Ker se baterije smatrajo za potrošni material, je v tehničnih podatkih navedeno, da je optimalno delovanje telefona zagotovljeno med prvimi šestimi meseci po nakupu in še za 200 nadaljnjih polnjenj.

Če je okvara potrjena, bo telefon ali del telefona po potrebi zamenjan oziroma popravljen. Za popravljen telefon in pripomočke velja garancijsko obdobje enega (1) meseca za to isto okvaro. Pri popravilu ali zamenjavi se lahko uporabijo obnovljeni deli, ki po delovanju ustrezajo izvornim.

Ta garancija zajema ceno nadomestnih delov in dela, izključuje pa vse druge stroške.

Ta garancija ne pokriva napake na telefonu, do katerih pride zaradi (brez izjem):

- 1) neupoštevanja navodil za uporabo ali namestitev, neupoštevanja tehničnih in varnostnih standardov, ki veljajo na geografskem območju uporabe telefona;
- 2) povezave s katerokoli opremo, ki je ni priskrbelo ali priporočilo podjetje TCL Communication Ltd;
- 3) modifikacije ali popravila, ki jih izvedejo posamezniki, ki niso pooblaščeni s strani podjetja TCL Communication Ltd., njegovi podružnic ali prodajalca;
- 4) modifikacije, nastavitve ali spremembe programske ali strojne opreme, ki jih izvedejo posamezniki, ki niso pooblaščeni s strani podjetja TCL Communication Ltd,
- 5) neugodnih vremenskih pogojev, strele, ognja, sopare, vdora tekočine ali hrane, kemičnih izdelkov, prenosa datotek, trka, visoke napetosti, korozije, oksidacije…

Vaš telefon ne bo popravljen v primeru, da so bile nalepke ali serijske številke (IMEI) odstranjene ali spremenjene.

Poleg te natisnjene garancije ne obstaja nobeno drugo pisno, ustno ali nakazano izrecno jamstvo ali obvezna garancija, ki jo zagotovi sodna pristojnost.

Podjetje TCL Communication Ltd ali njegove podružnice ne bodo pod nobenimi pogoji odgovorne za kakršno koli neposredno, naključno ali posledično škodo, vključno z, a ne omejeno na, prodajno ali finančno izgubo ali škodo, izgubo podatkov ali slike v največjem obsegu, ki ga dovoljuje zakonodaja.

Nekatere države ne dovolijo takšne izključitve ali omejitve naključne ali posledične škode, ali omejitve trajanja nakazanih jamstev, zato zgoraj navedene omejitve ali izključitve morda za vas ne veljajo.

# <span id="page-52-0"></span>**14 Odpravljanje težav.............**

Preden se obrnete na servisni center, je tu na voljo nekaj navodil za odpravljanje težav z napravo:

- Za optimalno delovanje povsem napolnite baterijo.
- Za izboljšanje delovanja telefona odstranite nepotrebne datoteke ali aplikacije iz telefona.
- Posodobite programsko opremo telefona prek aplikacije **Posodobitve**. **Za posodobitev programske opremeselahkotudidotaknetemožnostiNastavitve> Sistem > Več o telefonu > Posodobitve**.
- Telefon lahko ponastavite prek možnosti **Izbriši vse podatke (tovarniška ponastavitev)**. Dotaknite se možnosti Nastavitve **> Sistem > Možnosti ponastavitve > Izbriši vse podatke (tovarniška ponastavitev)**. **Drugi način je, da hkrati pritisnete in zadržite tipko** za vklop/izklop **in tipko za** povečanje glasnosti**, ko je telefon izklopljen.** Vsi podatki telefona bodo trajno izgubljeni. Toplo vam priporočamo, da pred ponastavljanjem naredite varnostno kopijo vseh podatkov telefona.

preverite naslednje:

#### **Telefona ne morem vklopit ali je zmrznil**

- Ko telefona ne morete vključiti, ga polnite vsaj 20 minut, da zagotovite minimalno raven baterije. Nato ga znova vklopite.
- Ko telefon začne ponavljati animacijo ob vklopu in ne odpre uporabniškega vmesnika, pritisnite in zadržite tipko **Vklop/izklop** za ponastavitev. To dejanje ustavi napake zagona operacijskega sistema, ki jih povzročajo aplikacije tretjih oseb.
- Če ne učinkuje noben način, lahko telefon ponastavite tako, da hkrati pritisnete tipko za vklop/izklop in tipko za povečanje glasnosti, izberete jezik in nato izberete **Počisti podatke**/**Tovarniška ponastavitev**. **Pritisnite tipko za** glasnost **za izbiro in tipko za** vklop/izklop za potrditev posamezne izbire**.**

#### **Moj telefon se ne odziva že nekaj minut**

- Če se vaš telefon ne odziva, ga izklopite tako, da pritisnete in zadržite **tipko za vklop/izklop, dokler se ne izklopi, in ga nato znova vklopite**.
- Če ima vaš telefon odstranljivo baterijo, jo odstranite, znova vstavite in nato znova zaženite telefon.
- Če še vedno ne deluje, ponastavite telefon.

#### **Moj telefon se samodejno ugaša**

• Prepričajte se, da je zaslon zaklenjen, ko telefona ne uporabljate, ter da po nesreči ne pritiskate **tipke za vklop/izklop, ko je zaslon odklenjen**.

- Preverite stopnjo napolnjenosti baterije.
- Če še vedno ne deluje, ponastavite telefon ali posodobite programsko opremo.

#### **Telefon se ne polni pravilno**

- Prepričajte se, da uporabljate **polnilnik Alcatel, ki je priložen telefonu**.
- Če ima vaš telefon odstranljivo baterijo, preverite, ali ste baterijo pravilno vstavili ter očistite kontakte baterije, če so umazani. Baterijo je treba vstaviti, preden vključite polnilec
- Preverite, ali je baterija popolnoma izpraznjena; v primeru, da je popolnoma izpraznjena dlje časa, lahko traja okoli 20 minut, da se prikaže indikator polnjenja baterije.
- Preverite, ali se polnjenje izvaja v okviru običajnih pogojev (od 0 °C (32 °F) do 40 °C (104 °F)).
- V tujini preverite, ali je električni tok združljiv.

#### **Telefon se ne poveže z omrežjem ali se prikaže obvestilo »Ni storitve«**

- Poskusite vzpostaviti povezavo z omrežjem tako, da se premaknete na drugo fizično lokacijo.
- Preverite pokritost omrežja pri svojem operaterju.
- Pri operaterju preverite veljavnost svoje kartice SIM.
- Če je omrežje preobremenjeno, se poskusite z njim povezati kasneje.

#### **Telefon se ne poveže z internetom**

- Prepričajte se da je storitev internetnega dostopa vaše SIM kartice na voljo.
- Preverite nastavitve internetne povezave telefona.
- Prepričajte se, da ste znotraj dosega omrežja.
- Poskusite vzpostaviti povezavo ob drugem času ali na drugi lokaciji.

#### **Neveljavna kartica SIM**

- Preverite, ali je bila kartica SIM pravilno vstavljena.
- Čip kartice SIM ne sme biti poškodovan.
- Prepričajte se da je storitev vaše kartice SIM na voljo.

#### **Moj telefon ne more opravljati odhodnih klicev**

- Preverite, ali ste poklicali veljavno številko in se dotaknili možnosti **Kliči**.
- Pri mednarodnih klicih preverite kode držav in območne kode.
- Preverite, ali je telefon povezan z omrežjem, ki ni preobremenjeno ali nedosegljivo.
- Preverite stanje naročnine pri operaterju (kredit, veljavna kartica SIM itd.).
- Preverite, ali ste morda blokirali odhodne klice.
- Prepričajte se, da telefon ni v letalskem načinu.

#### **Moj telefon ne more sprejemati dohodnih klicev**

- Preverite, ali je telefon vključen in povezan z omrežjem (preverite, da omrežje ni preobremenjeno ali nedosegljivo).
- Preverite stanje naročnine pri operaterju (kredit, veljavna kartica SIM itd.).
- Prepričajte se, da niste posredovali dohodnih klicev.
- Preverite, ali ste morda blokirali določene klice.
- Prepričajte se, da telefon ni v letalskem načinu.

#### **Ime/številka klicatelja se ne prikaže na zaslonu, ko je klic sprejet**

- Pri operaterju preverite, ali ste naročeni na to storitev.
- Klicateli je morda skril svoje ime ali številko.

#### **Ne najdem svojih stikov**

- Prepričajte se, da kartica SIM ni poškodovana.
- Preverite, ali je kartica SIM pravilno vstavljena.
- Vse stike, shranjene na kartici SIM, uvozite v telefon.

#### **Kvaliteta zvoka med klicanjem je slaba**

- Glasnost klica lahko prilagodite med klicem s **tipko za glasnost**.
- Preverite moč omrežja. Premaknite se na mesto z močnejšim signalom.
- Prepričajte se, da so sprejemnik, priključek in zvočnik na vašem telefonu čisti.

**Ne morem uporabljati funkcij, ki so opisane v uporabniškem priročniku**

- Pri operaterju preverite, ali vaša naročnina vključuje te storitve.
- Preverite, ali ta funkcija zahteva uporabo **dodatne opreme Alcatel**.

**Ko izberem številko iz stikov, številke ne morem poklicati**

- Preverite ali ste v imenik vnesli pravilno številko.
- Prepričajte se, da ste pri klicanju mednarodne številke izbrali kodo države.

#### **Ne morem dodati stika**

• Prepričajte se, da imenik kartice SIM ni poln; izbrišite nekatere datoteke ali datoteke shranite v imenik telefona.

#### **Klicatelji mi ne morejo pustiti glasovnega sporočila**

• Obrnite se na omrežnega operaterja, da preverite dostopnost storitve.

#### **Ne morem dostopati do glasovne pošte**

- Preverite, ali je številka glasovne pošte vašega operaterja pravilno vnesena v razdelek »Številka glasovne pošte«.
- Če je omrežje zasedeno, poskusite znova kasneje. **Ne morem pošiljati in prejemati sporočil MMS**
- Preverite pomnilnik telefona, saj je mogoče poln.
- Obrnite se na omrežnega operaterja, da preverite razpoložljivost storitve in parametre za sporočila MMS.
- V profilu MMS ali pri operaterju preverite številko storitvenega centra.
- Storitveni center je lahko prezaseden. Poskusite znova pozneje.

#### **Kartica SIM je zaklenjena s kodo PIN**

• Obrnite se na omrežnega operaterja, da vam zagotovi kodo PUK (osebni ključ za odblokiranje).

#### **Telefona ne morem povezati z računalnikom**

- Prepričajte se, da vrata USB niso poškodovana. Če ne deluje, poskusite z drugimi vrati USB na računalniku.
- Prepričajte se, da so gonilniki USB pravilno nameščeni.
- Če uporabljate računalnik z operacijskim sistemom Windows, se prepričajte, da podpira način MTP. Če uporabljate računalnik Mac, s spletnega mesta www.android.com/filetransfer/ namestite program Android File Transfer.

#### **Ne morem prenašati novih datotek**

- Prepričajte se, da je za prenos na voljo dovolj pomnilnika v telefonu.
- Izberite kartico microSD kot lokacijo za shranjevanje prenesenih datotek
- Pri operaterju preverite stanje svoje naročnine.

#### **Telefona drugi ne zaznajo prek funkcije Bluetooth**

- Preverite, ali je Bluetooth vključen in ostali uporabniki vidijo vaš mobilni telefon.
- Prepričajte se, da sta telefona znotraj omejitve razdalje za prenos Bluetooth.

#### **Baterija se prehitro izprazni**

- Upoštevajte celoten čas polnjenja (najmanj 150 minut).
- Po delnem polnjenju indikator stanja baterije morda ni natančen. Za točen prikaz stopnje polnosti baterije počakajte še vsaj 20 minut po odstranitvi polnilca.
- Prilagodite svetlost zaslona
- Nastavite daljši interval za samodejno preverjanje e-pošte
- Ročno posodabljajte novice ali vremenske informacije ali povečajte interval preverjanja.
- Če aplikacij, ki se izvajajo v ozadju, dolgo časa ne boste uporabljali, jih izklopite.
- Funkcije Bluetooth, Wi-Fi in GPS izklopite, kadar jih ne uporabljate.

<span id="page-56-0"></span>**Ob dolgotrajnih klicih, igranju iger, brskanju po internetu ali predvajanju drugih kompleksnih aplikacij se telefon segreje.**

• To segrevanje je normalna posledica velikega števila podatkov, ki jih procesor obdela. S prekinitvijo zgoraj navedenih aktivnosti bo vaš telefon povrnjen na normalno temperaturo.

**Po tovarniški ponastavitvi ne morem uporabljati telefona brez vnosa poverilnic za račun Google**

- Po ponastavitvi morate vnesti prvotne poverilnice računa Google, ki ste jih uporabljali v tem telefonu.
- Če ste pozabili poverilnice svojega računa Google, izvedite postopke za obnovitev računa Google.
- Če še vedno ne morete dostopati do telefona, se oglasite v pooblaščenem servisnem centru, vendar to ne bo obravnavano kot garancijski primer.

#### **Ne spomnim se določenih gesel/kod/tipk telefona**

- Izvedite tovarniško ponastavitev.
- Če še vedno ne morete dostopati do telefona, se oglasite v pooblaščenem servisnem centru, vendar to ne bo obravnavano kot garancijski primer.

## 15 Specifikacije...

**Procesor:** MT6739 **Platforma:** Android Go **Pomnilnik:** 8GB ROM + 1GB RAM **Mere (DxŠxV):** 137,6 x 65,7 x 9,8 mm **Teža:** 134 g **Zaslon:** 5,0-palčni zaslon na dotik z FWVGA+ 18:9 (480\*960) **Omrežje:** GSM: 850/900/1800/1900 UMTS: B1/2/5/8 (2100/1900/850/900)

#### LTE: 1/3/7/8/20 (2100/1800/2600/900/800)

(Frekvenca in hitrost prenosa podatkov sta odvisna od operaterja.)

**GPS:**

GPS

#### **Povezljivost:**

- Bluetooth BT4.2
- Wi-Fi 802.11b/g/n (2,4 GHz)
- 3,5-mm avdio vtič
- mikro-USB

#### **Kamera:**

- Zadnja kamera SW z ločljivostjo do 8 megapikslov
- Sprednja kamera SW z ločljivostjo do 5 megapikslov

#### **Podprti avdio formati:**

WAV, MP3, AAC, AMR, MIDI, Vorbis, APE, AAC+, FLAC.

**Baterija (1):**

Moč: 2000 mAh

(1) Originalna baterija je bila izpostavljena strogim varnostnim pregledom, da bi bila povsem v skladu s kvalificiranimi standardi. Uporaba neoriginalnih baterij je lahko nevarna.

#### **Razširitveno mesto:**

pomnilniška kartica microSD™ (razpoložljivost je odvisna od trga)

#### **Posebne funkcije:**

- GPS
- G-senzor

**Opomba:** specifikacije so lahko podvržene spremembam brez predhodnega opozorila.

#### 115 Slovenščina – CJA2B0101BGA